# 浙江省工程建设全过程图纸数字化管理系统

用 户 操 作 手 册

# 北京建设数字科技股份有限公司 二零二一年六月

声明: 本文档版权归北京建设数字科技股份有限公司所有, 未经北京建设数字科技股份有限公司书面许可, 任何单位或个人 不得以任何形式或任何手段复制或传播本文档的一部分或全部。

C [VIW: ] p!2qoon山Gu车!2bLobL!G车9L入车oBEl] IVCCOV2WV | IOVCO.1 [] D.1 Mp!cpLG?9Lq2!u\oL山9车!oucou车9!uGqpGLG!u92!车2 !u车GllGc车n9l bLobGL车入. nuqGL 车pG cob入L!?p车 l9M21 uo b9L车 o\ 车p!2 qocn山Gu车 山9入 pG cob!Gq1 车L9u2l9车Gq1 oL LGqncGq 车o 9u入 GlGc车Lou!c 山Gq!n山 oL 山9cp!uG LG9q9plG \oL山1 !u MpolG oL !u b9L车1 M!车pon车 bL!oL ML!车车Gu cou2Gu车 o\ BEI〕IVC COV2WV」IOV CO.1「」D.

建 设 单 位 操 作 手 册

# 1 建设单位注册以及登录

浙江省各地市网址:

(1) 系统网址

杭州:

https://qgctz.cx.jw.hangzhou.gov.cn:5443/webserver/app/index. html

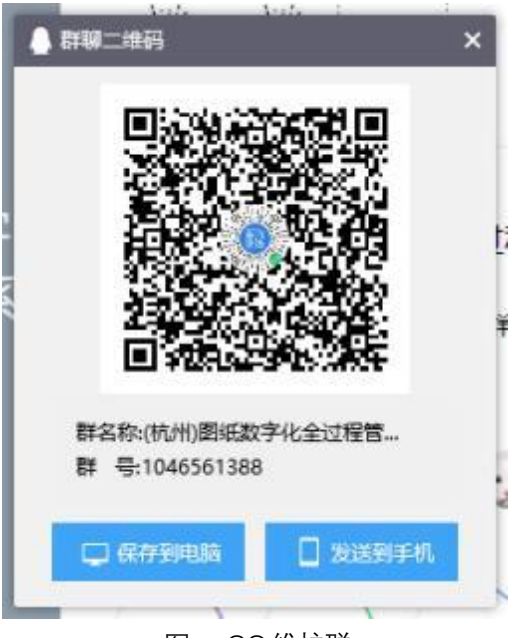

图: QQ维护群

### 衢州:

https://qgctz.zzj.qz.gov.cn:8011/webserver/app/index.html

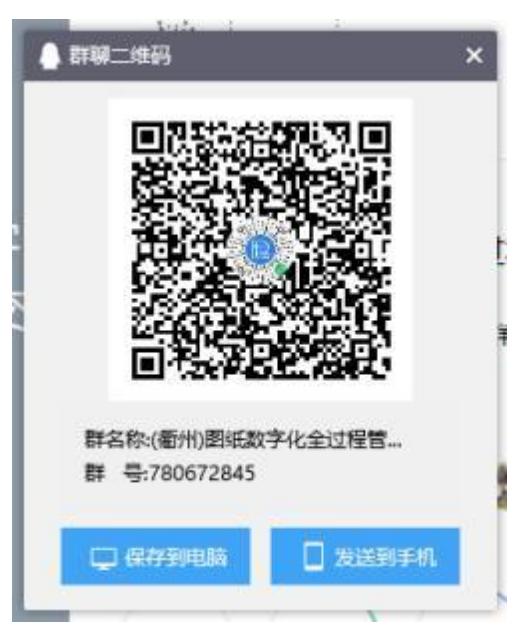

图: QQ维护群

http://sxtzqgc.sxcj.sx.gov.cn:28800/webserver/app/index.html

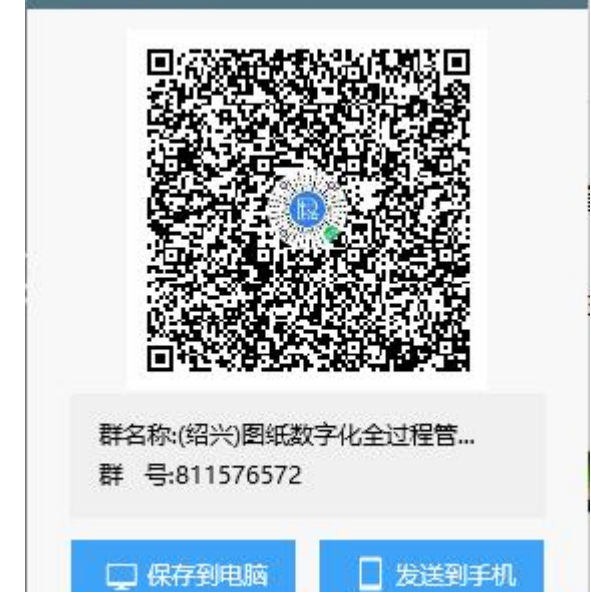

图: QQ维护群

丽水:

http://183.246.199.114:28800/webserver/app/index.html

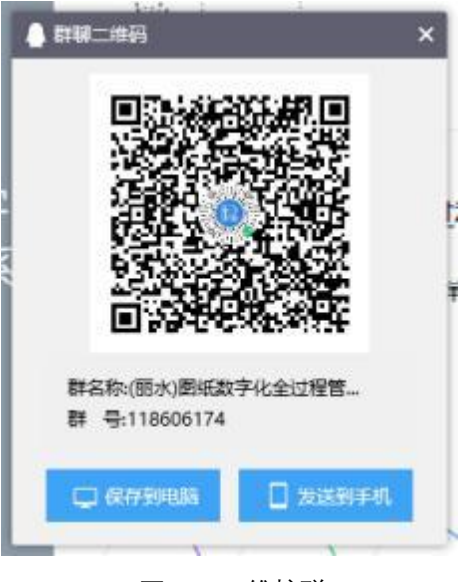

图: QQ维护群

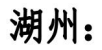

http://220.191.216.118:28800/webserver/app/index.html

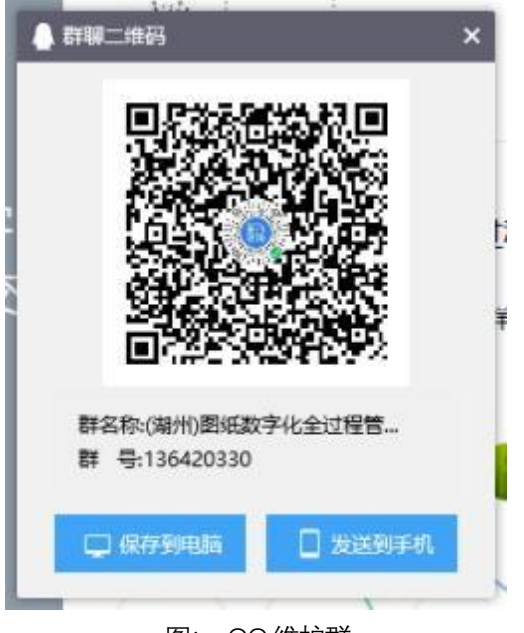

图: QQ维护群

温州:

https://zjj-sgtsc.wenzhou.gov.cn:8082/webserver/app/index.html

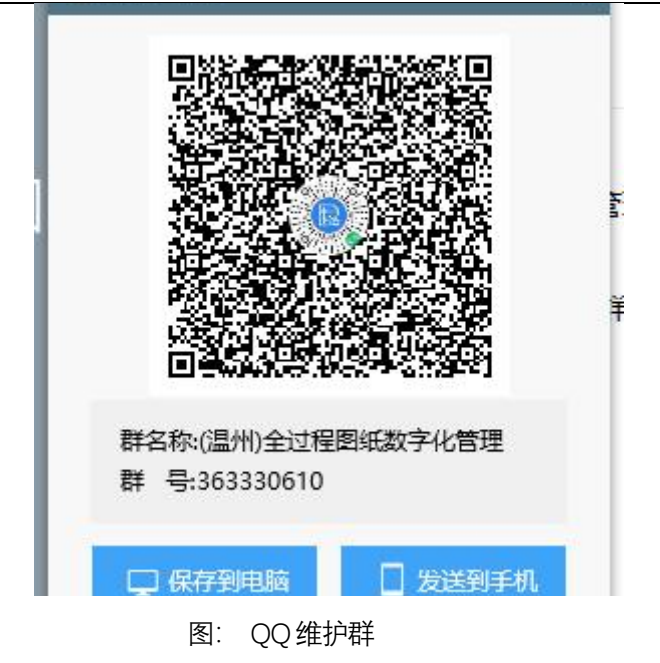

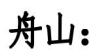

https://gctzgl.zszjj.zhoushan.gov.cn:8088/webserver/app/index.html

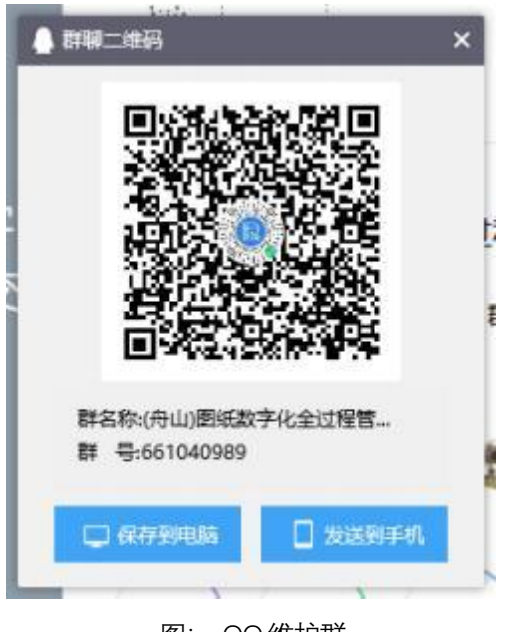

图: QQ维护群

台州:

http://183.131.126.126:28800/webserver/app/index.html

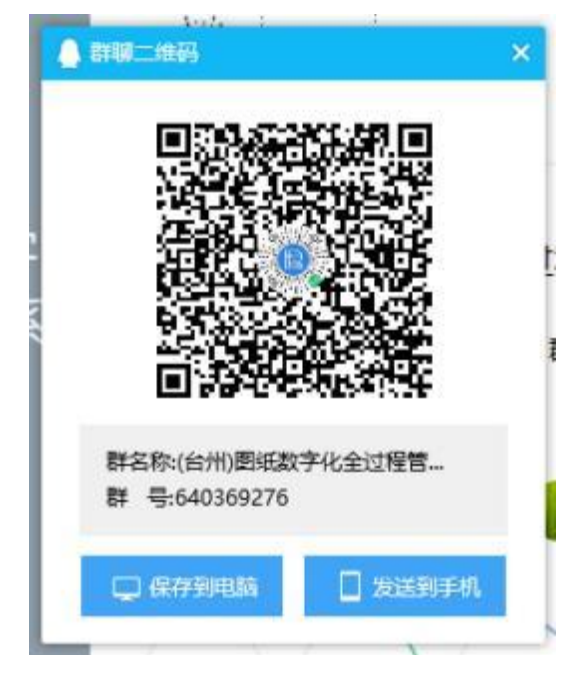

图: QQ维护群

嘉兴:

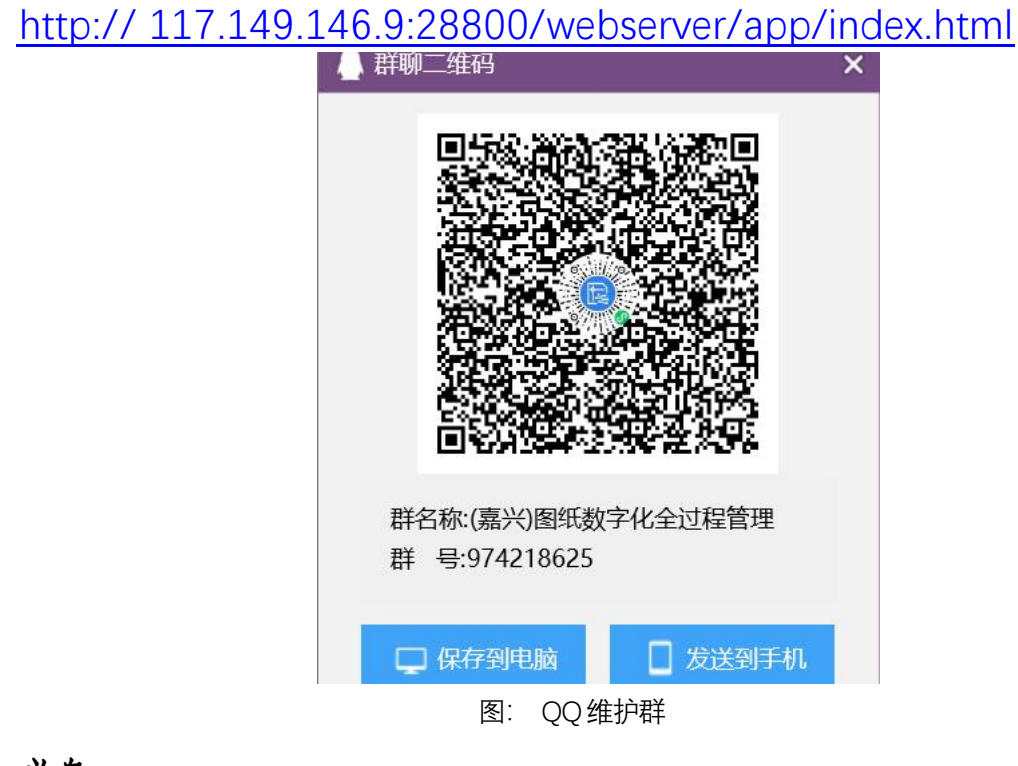

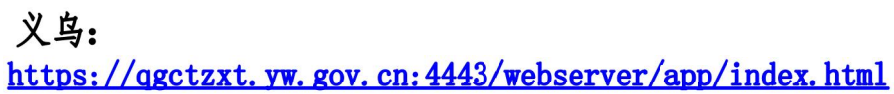

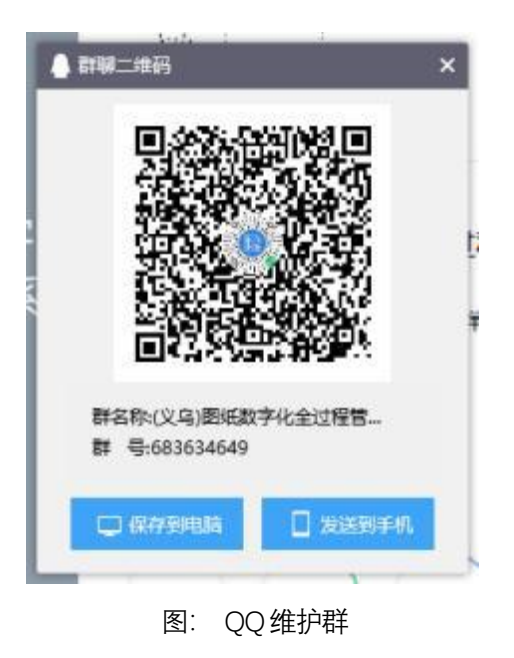

金华:

<http://qgctz.jsj.jinhua.gov.cn:9000/webserver/app/index.htm>

l and a

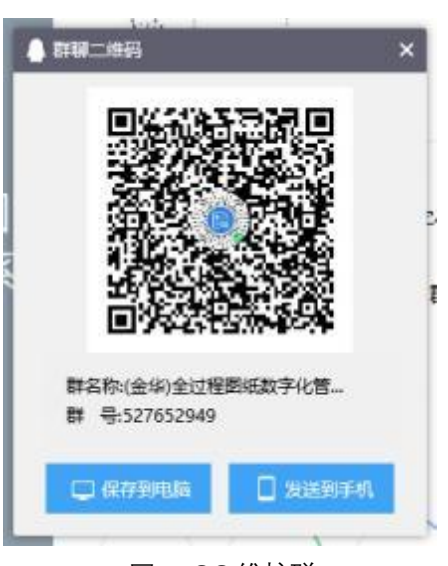

图: QQ维护群

长兴:

https://cxtzqgc.zjcx.gov.cn/webserver/app/index.html

## 1.1 注册及登录

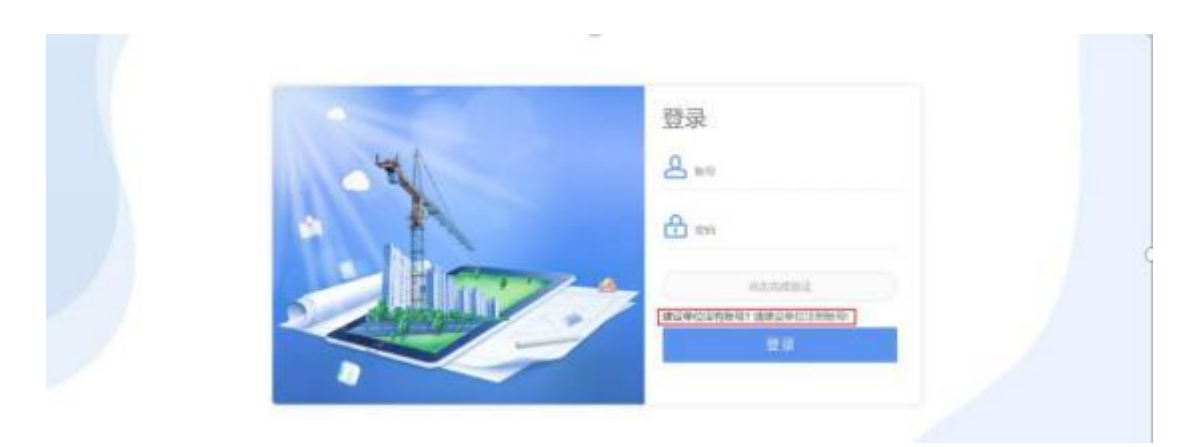

图:登录

#### 1.2 注册页面

需要选择个人注册还是还是企业注册, 选择好之后要填写企业的 信用代码手机号等….

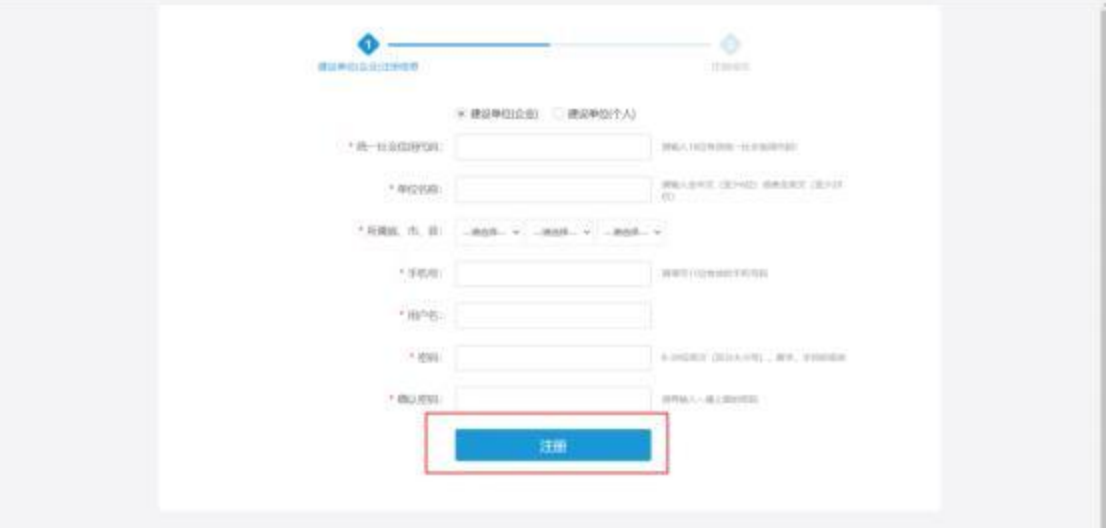

图: 注册

统一社会信息代码作为企业的唯一编码,输入时一定在输入完整, 并且这个码将作为登陆系统的帐号 (用户名);密码输入必须要求是 8 位以上数字、字母、字符组成;注册填写的手机号作为接收短信验 证码,务必正确填写。

# 2 施工图管理

项目流程

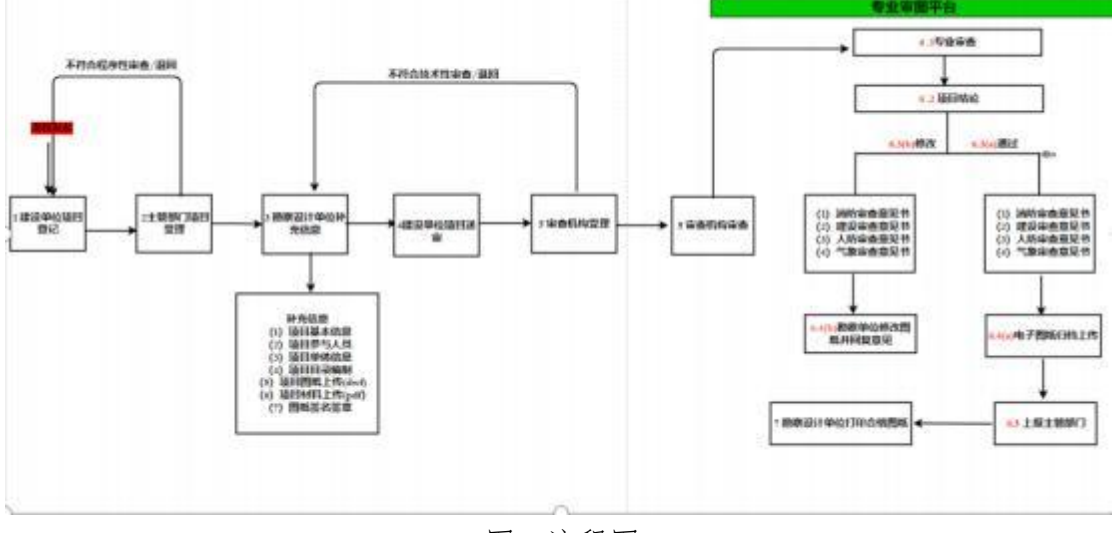

图:流程图

### 2.1 项目登记

### **2.1.1**

点击【施工图管理】进入项目登记页面, 根据具体项目类型点击 对应按钮进入项目显示 点击项目报审按钮 进入填写项目信息页面 根据实际情况填写项目信息,红色为必填项。

(1)项目基本信息

输入正确项目代码(项目代码是指"浙江政务服务网投资项目在 线监管平台"项目对应的代码)后点击赋码校验,可验证出项目信息, 如图所示:

#### 建设单位操作手册

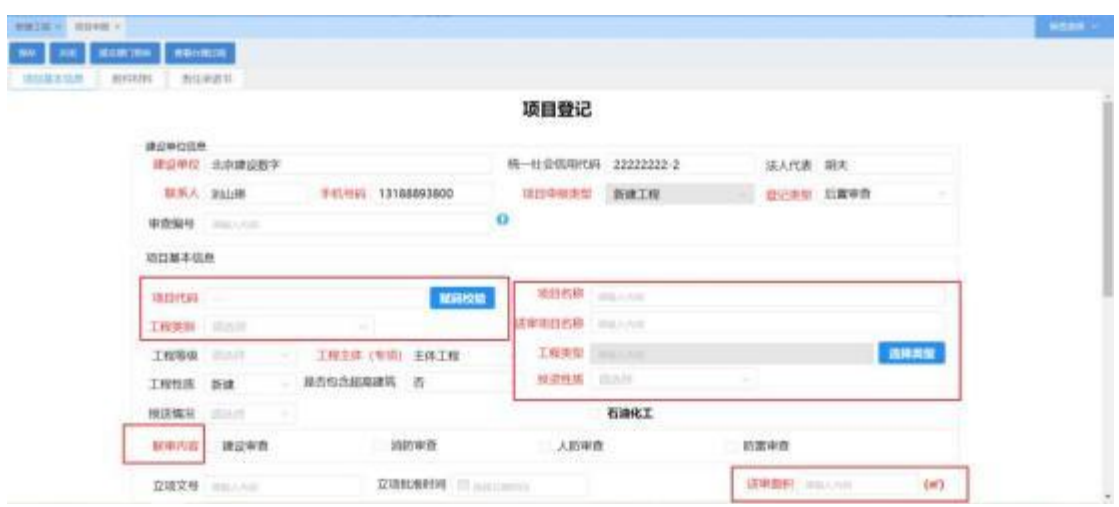

图:项目基本信息

在项目登记时, 用户一定要看清楚登记类型: 前置审查(特殊 工程)、后置审查(一般工程)、免审项目(低风险工程)三大类型; 审查编号为系统自动生成,用户不必填写。

审查内容:根据项目情况选择要审查的内容选项。

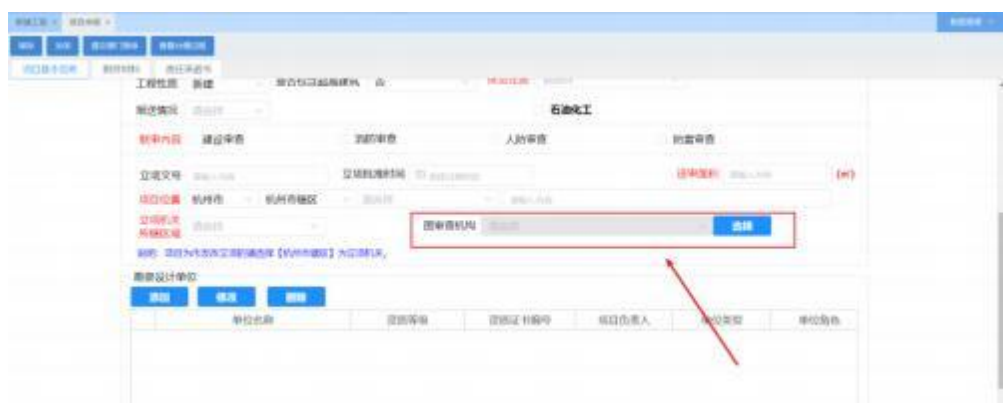

图:图审机构填写

审查机构: 根据不同地址要求不同, 由建设单位选择图审机构或在 设计企业或勘察企业补充完材料后进行【摇号】产生图审机构。

点击选择按钮, 找到需要选择的审查机构记录, 点击确定按钮 即可。如图所示:

| tion and streamline<br>$+1$<br>(18.8)<br>IL-HODINGH<br><b><i>BIN7机</i></b><br>1971<br><b>BBKB</b><br>第四报票指票 谢得利利。<br>工隆<br><b>STATE AND ARRANGEMENT</b><br><br>脚地<br>2010/09/09 12:00:00<br>representative<br>--<br><b>SHELL</b><br><b><i>SMETH</i></b><br>树<br>Designed Half and held.<br>٠<br><b>URI</b><br>$145 - 27 + 27 + 24 + 1$<br><b>CONTRACTOR</b><br>立项<br>TO USE ALTER_URBER<br><b>Expertise of the control</b><br><b>COMPANY</b><br>nger.<br>項目<br>DON'T WAS CITED FOR A 15<br><b>STERN</b><br>ALCOHOL: UNK<br><b>CONTRACTOR</b><br>立場 |                         |
|----------------------------------------------------------------------------------------------------|-------------------------|
|                                                                                                    |                         |
|                                                                                                    |                         |
|                                                                                                    | <b>Contract</b>         |
|                                                                                                    |                         |
|                                                                                                    |                         |
|                                                                                                    |                         |
| <b>RUSSELEVE</b><br>Link<br><b>CONTRACTOR</b><br>ARTIC SECRETA<br>$\alpha$                                                                                                    |                         |
| 瑪<br><b>CALL</b><br>第15:10 年度以来以前的音中()<br>contractor<br>THE R. P. LEWIS CO., LANSING MICH.                                                                                                    |                         |
| 陈树<br><b>MILSURE CORALLAGER FO</b><br><b>AVENUE DIE SELECT</b><br>÷<br>and the control of the con-                                                                                                    |                         |
| 4 DOPERPRISERENCE<br>$\frac{1}{2} \sum_{i=1}^{n} \frac{1}{2} \sum_{i=1}^{n} \frac{1}{2} \sum_{i=1}^{n} \frac{1}{2} \sum_{i=1}^{n} \frac{1}{2} \sum_{i=1}^{n} \frac{1}{2} \sum_{i=1}^{n} \frac{1}{2} \sum_{i=1}^{n} \frac{1}{2} \sum_{i=1}^{n} \frac{1}{2} \sum_{i=1}^{n} \frac{1}{2} \sum_{i=1}^{n} \frac{1}{2} \sum_{i=1}^{n} \frac{1}{2} \sum_{i=1}^{n} \frac{1}{2} \sum_{i=1}^{n$<br><b>CONSULATION ST</b><br><b>CONTRACTOR</b>                                                                                                    |                         |
|                                                                                                    | $\sim$<br>$\epsilon$ 10 |

图:图审机构

(2)勘察设计单位

添加该项目的设计和勘察企业,设置项目负责人等信息。

点击添加按钮,选择项目对应的勘察设计单位,录入单位类型、 单位角色及项目负责人。灰色的为自动提取内容 不用用户填写 可以 选择省内省外(浙江省) 如图所示:

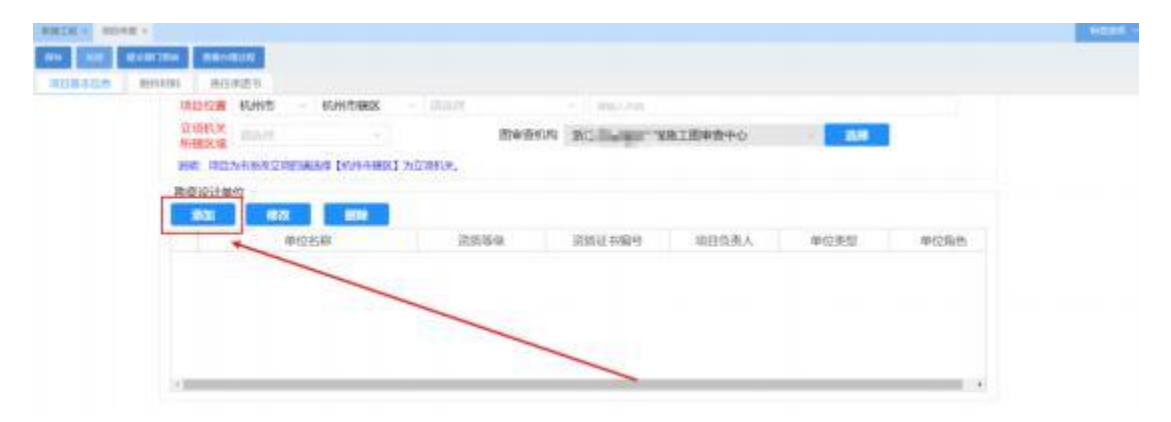

图:添加勘察设计单位

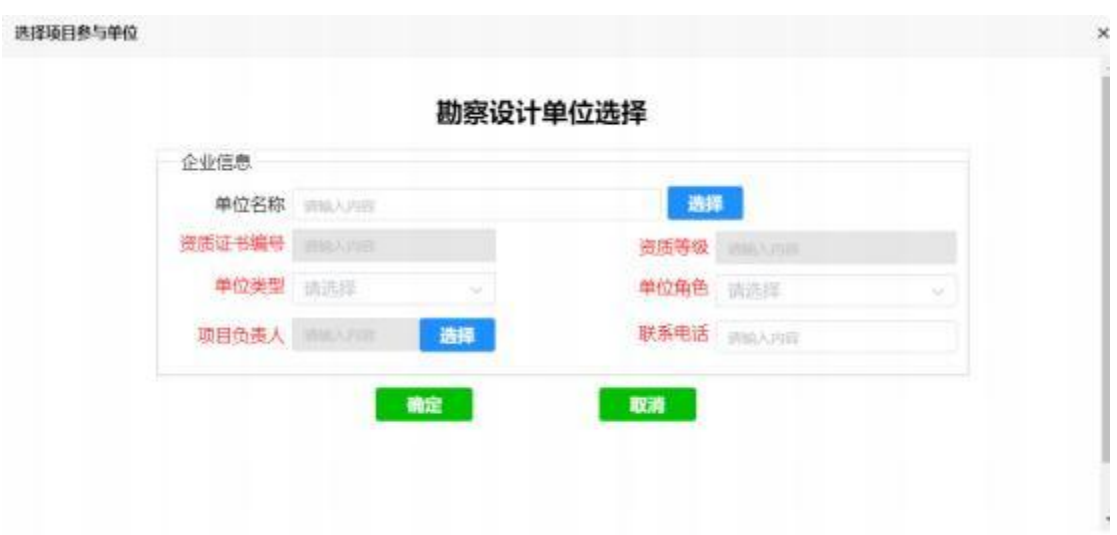

### 点击"选择"按钮后,弹出如下窗口:

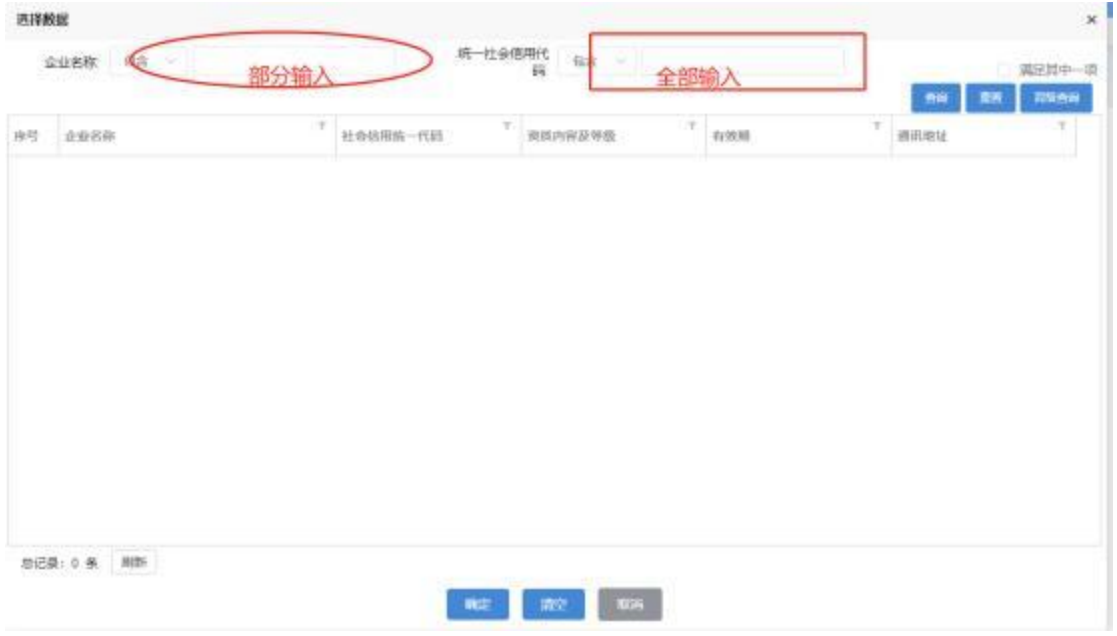

# 说明: 企业名称可以输入部分内容, 但是统一社 会信用代码需要输入全部内容。

(3)附件材料上传

附件材料页面,在对应材料项点击上传按钮来上传材料, 同时也 支持预览、下载和移除材料,红色为必传材料,如图所示:

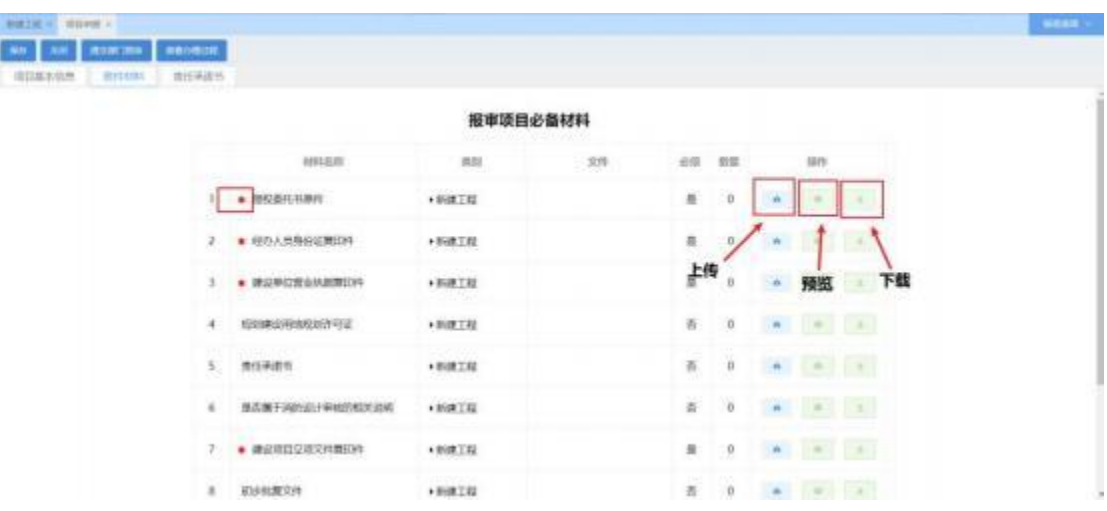

图:上传附件材料

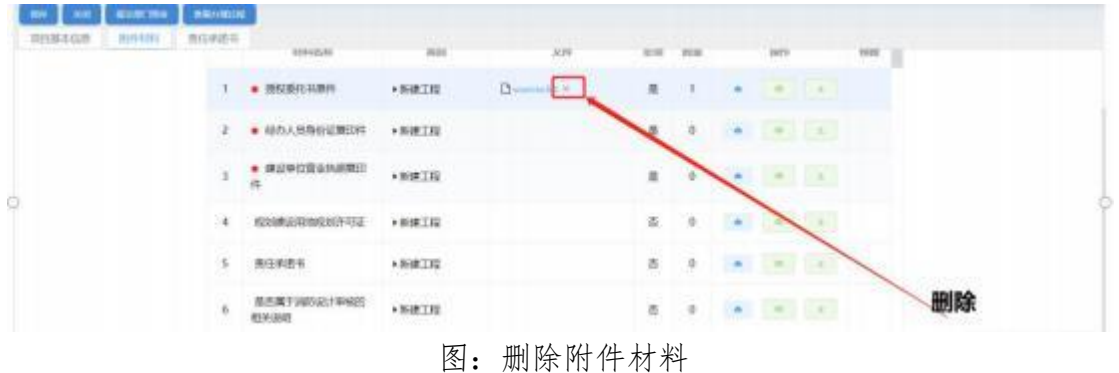

(4)责任承诺书

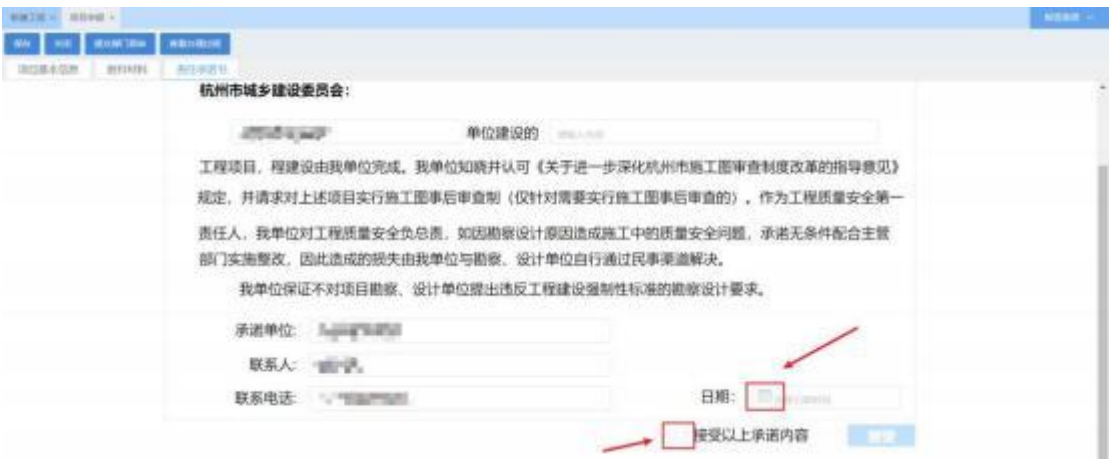

#### 图:责任承诺书

项目登记类型为:一般工程和低风险工程时,需要建设单位填写

责任承诺书。

(5) 提交主管部门预审 即项目所在区的受理窗口 然后主管部门看 后没问题 会发送到勘察设计单位补充图纸和材料

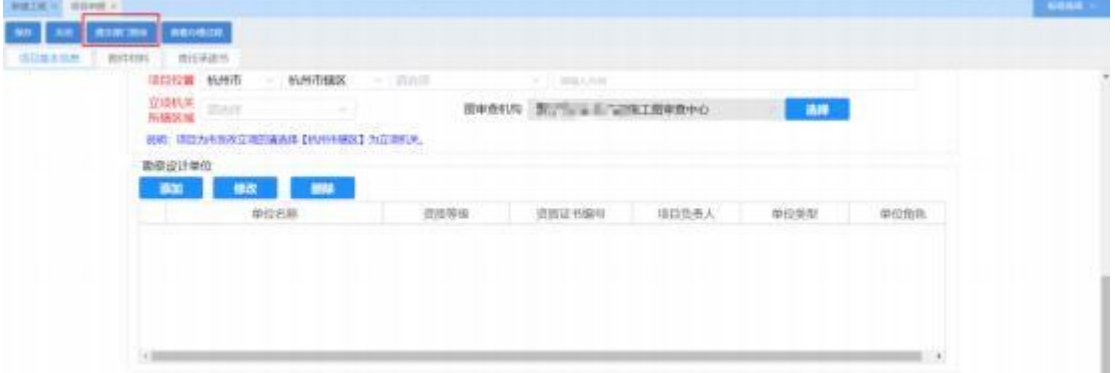

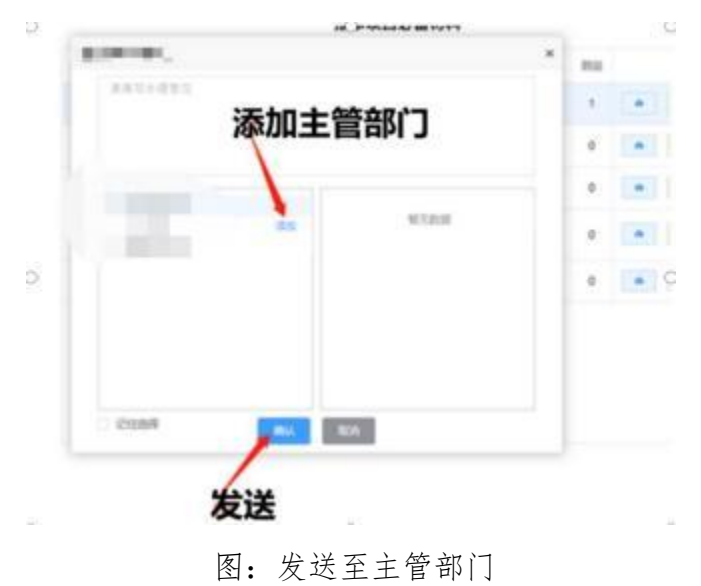

图:提交主管部门预审

### 2.1.2 既有建筑工程

### 点击【即有建筑工程】,显示项目登记窗口。

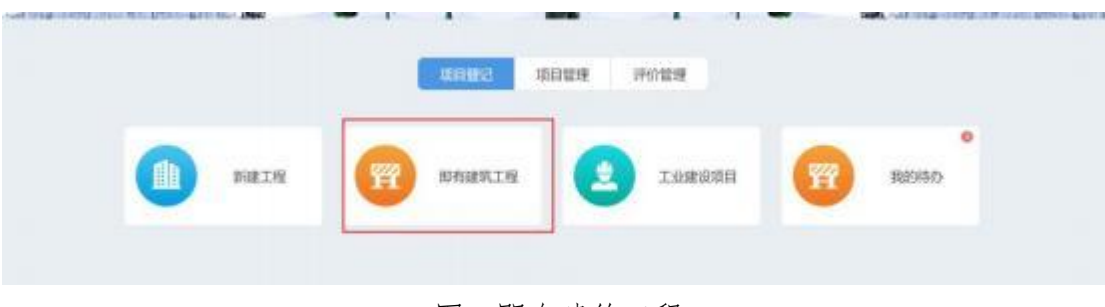

图:即有建筑工程

操作步骤与新建工程基本一致 只是不需要填写选择接受责任承诺书

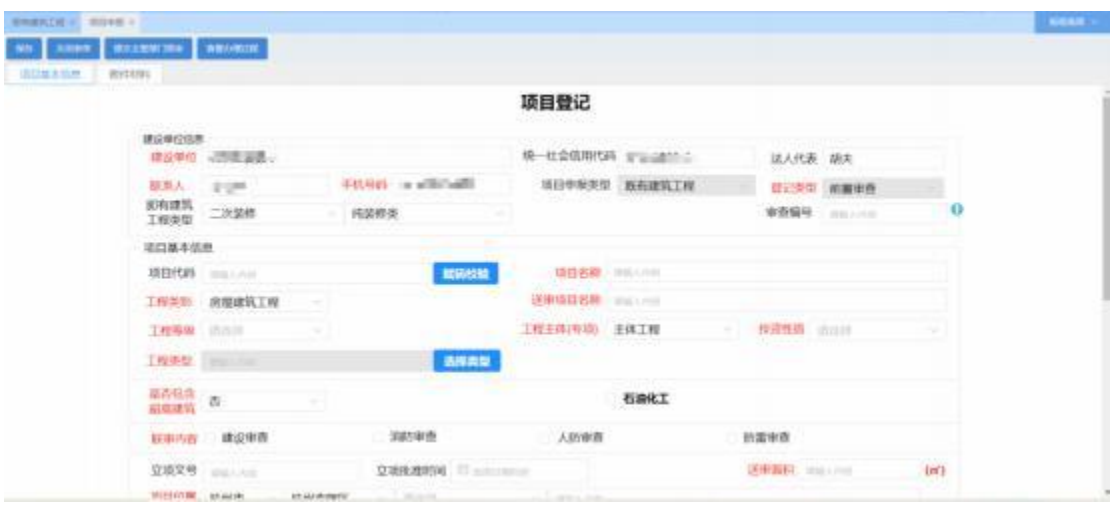

图:项目登记

### 2.1.3 工业建设项目

点击【工业建设项目】显示工业项目登记界面。 输入正确项目代 码(项目代码是指"浙江政务服务网投资项目在线监管平台"项目对 应的代码) 后点击赋码校验, 可验证出项目信息 红色为必填项 填写 完毕之后 点击保存 再点击提交主管部门预审就可以了 点击查看办 理过程可以看到当前项目进度到哪一个节点 如图所示:

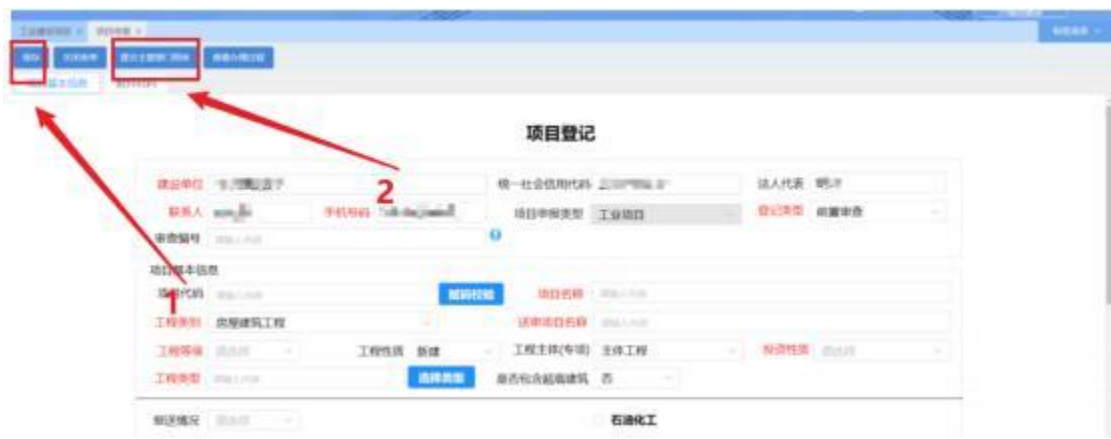

图:项目登记

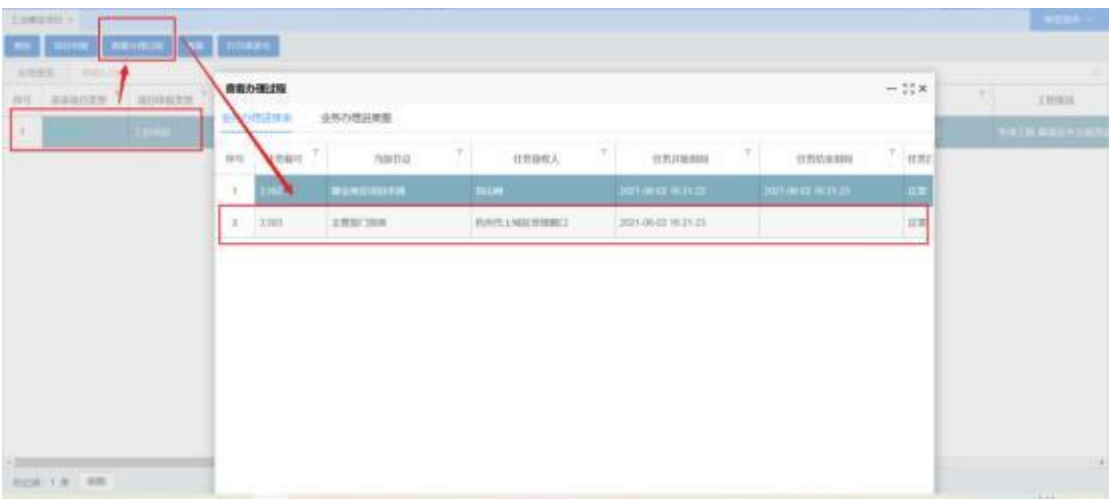

图:查看办理过程

### 2.1.4 我的待办

该模块主要是来查看勘察设计单位已补充完并提交给了建设单位 的项目, 建设单位可查看勘察设计单位填写的项目指标及上传的图纸 材料是否完整及正确,信息确认无误后将项目提交至审查机构进行审

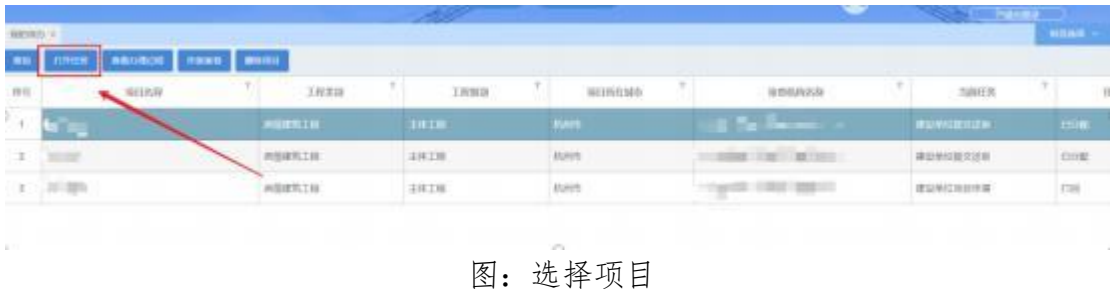

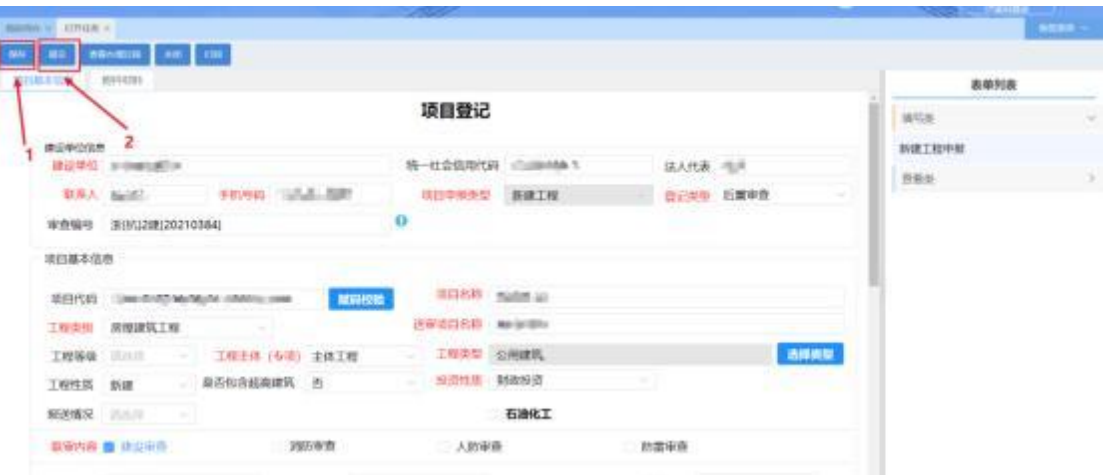

### 图:项目登记

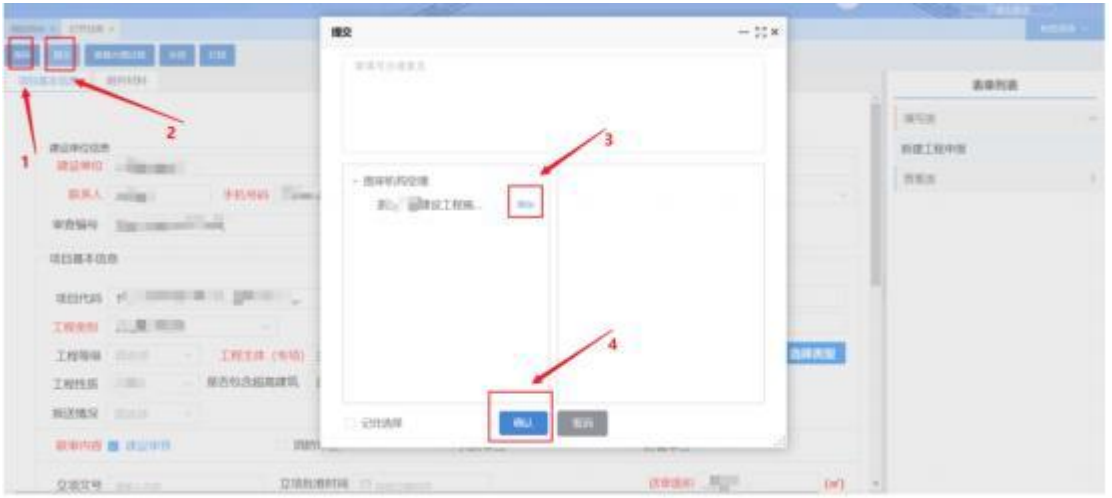

#### 图:发送至审查机构

#### 选择项目点击【删除项目】 即可删除项目

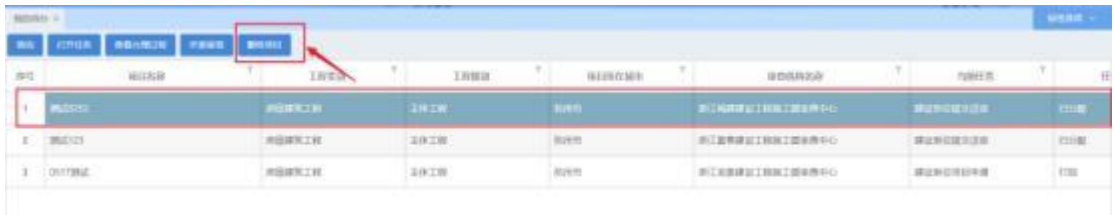

#### 图:删除项目

选择项目点击【查询项目】 即可查询项目

建设单位操作手册

|    | <b>JING AMARINE ASSESSED</b> |                                        |                      |               |                                                             |                                      | <b>CHAN</b>  |
|----|------------------------------|----------------------------------------|----------------------|---------------|-------------------------------------------------------------|--------------------------------------|--------------|
| 市庄 | 車口の取                         | $1\,R3\,\mathrm{Hz}$                   | D.<br><b>I WOLLE</b> | 11<br>MIJNORE | 9.14<br>室内用時の部                                              | hairs                                |              |
|    | <b>MASSES</b>                | <b>ERTH</b>                            | <b>SHEM</b>          | <b>RMIL</b>   | <b>AUMINISTER CRAFTS</b>                                    | <b><i>REMERVEM</i></b>               | <b>TELEC</b> |
|    | $1 - 364323$                 | 单形读机工程<br><b><i>CAR COMMERCIAL</i></b> | 支援工程                 | <b>FLISH</b>  | 新江區所提及工程由工程体数440                                            | 建设单位现记区数<br>---------                | 后床           |
|    | <b><i>BOYTHIAT</i></b>       | <b>所注道防工程</b>                          | 永休工程                 | <b>PLITER</b> | 新江地南道山工和南江南水野中心<br>THE SAME REPORT OF PROPERTY AND RELEASED | 建设单位项目保留<br><b>CONTRACT CONTRACT</b> | 4788         |
|    |                              |                                        |                      |               |                                                             |                                      |              |

图:查询项目

### 2.2 项目管理

### **2.2.1**

该模块主要用于建设单位查看本单位已登记的所有项目, 可查看 选中项目的办理过程及项目信息, 如图所示:

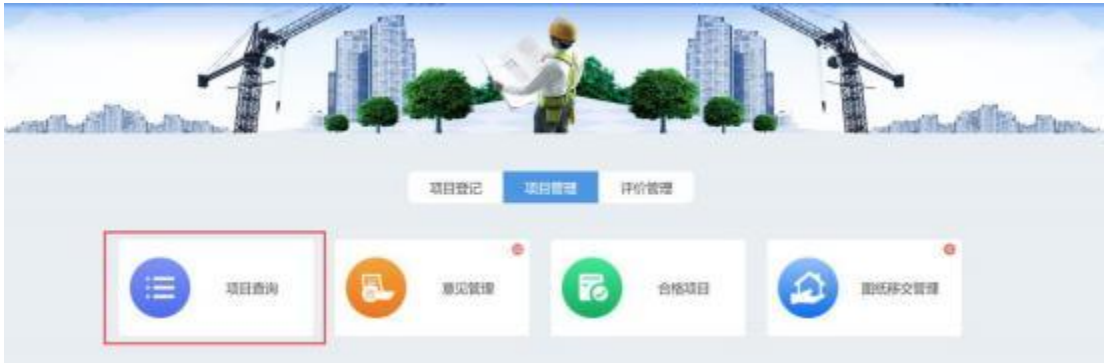

图:项目查询

查看办理过程: 选择【查看办理过程】可看到该项目的办理进度,

### 看到当前在那一个节点进行办理,如下图所示:

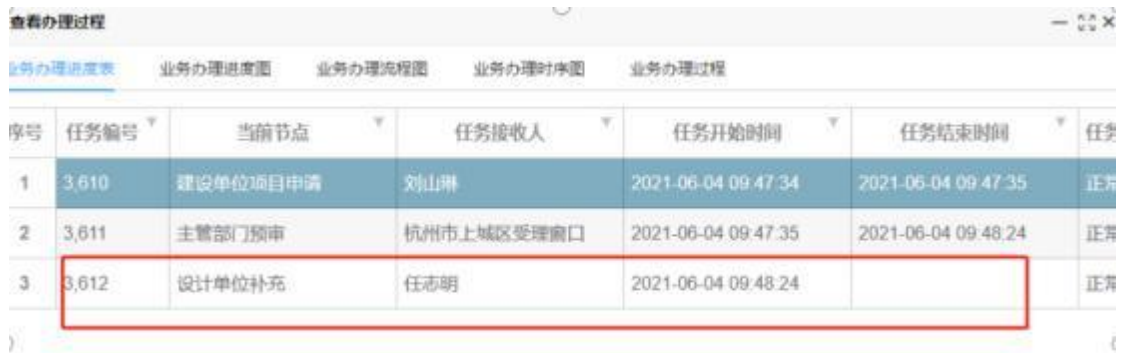

图:办理过程

查看任务: 查看任务按钮可以查看到该项目的相关详细信息(根据 任办办理过程)。如下图所示:

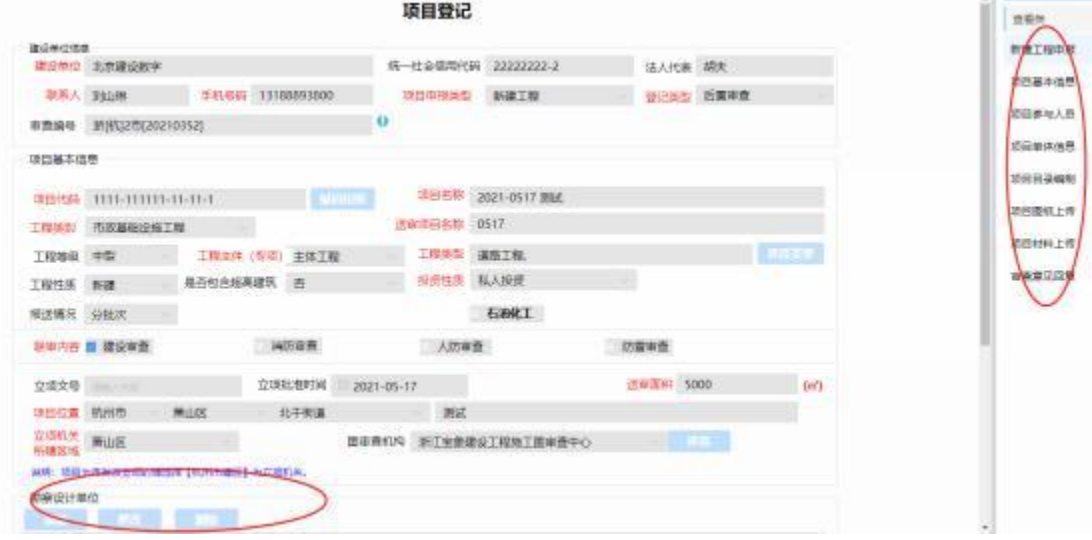

图: 项目详情

| 项目查询 ×         |                     |          |          |                  |              |
|----------------|---------------------|----------|----------|------------------|--------------|
| 空間の確立程         | 空石任务                |          |          |                  |              |
| 全局股票           | 通信人内容               |          |          |                  |              |
| 序号             | 登记日期                | 登记类型     | 工程类别     | 审查编号             |              |
| и              | 2021-06-04 18:01:12 | 前置由查     | 房屋建筑工程   | 派抗1建[20210378]   | 3333333333   |
| $\overline{2}$ | 2021-06-04 09:49:06 | 前置审看前置审查 | 房屋建筑工程   | 浙杭1碟[20210374]   | SS:          |
| 3              | 2021-06-04 09:44:42 | 前置击查     | 房屋建筑工程   | 浙杭1建[20210373]   | 0604         |
| $\overline{a}$ | 2021-05-24 17:10:20 | 后置审查     | 房屋建筑工程   | 浙杭2建[20210360]   | 0524<br>ಂಡಿಜ |
| 5              | 2021-05-17 09:26 07 | 后置审查     | 市政基础设施工程 | 添[杭]2市[20210352] | 0517         |

图:查询项目 1

### 在红框处输入要查询的关键字,可以进行过滤。

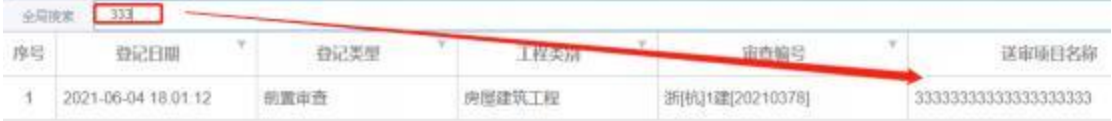

图:查询项目 2

### **2.2.2**

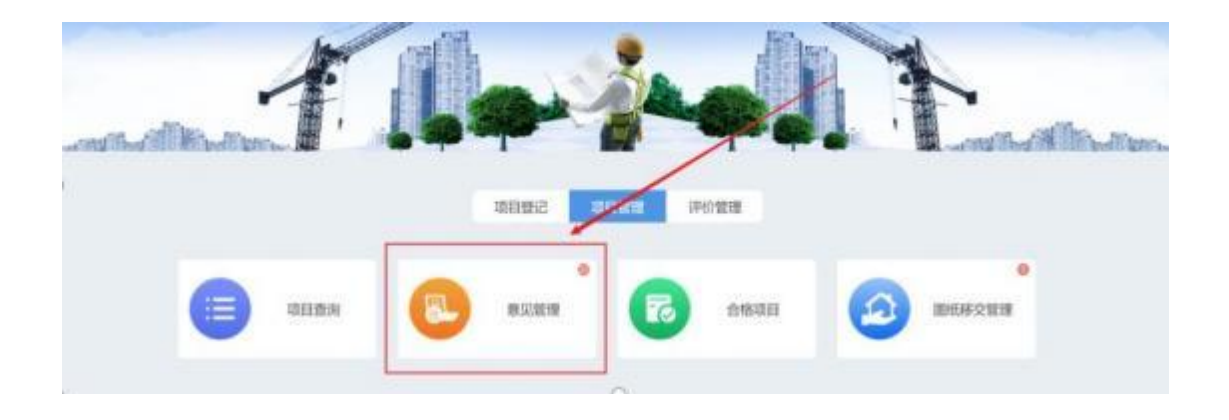

#### 图:意见管理

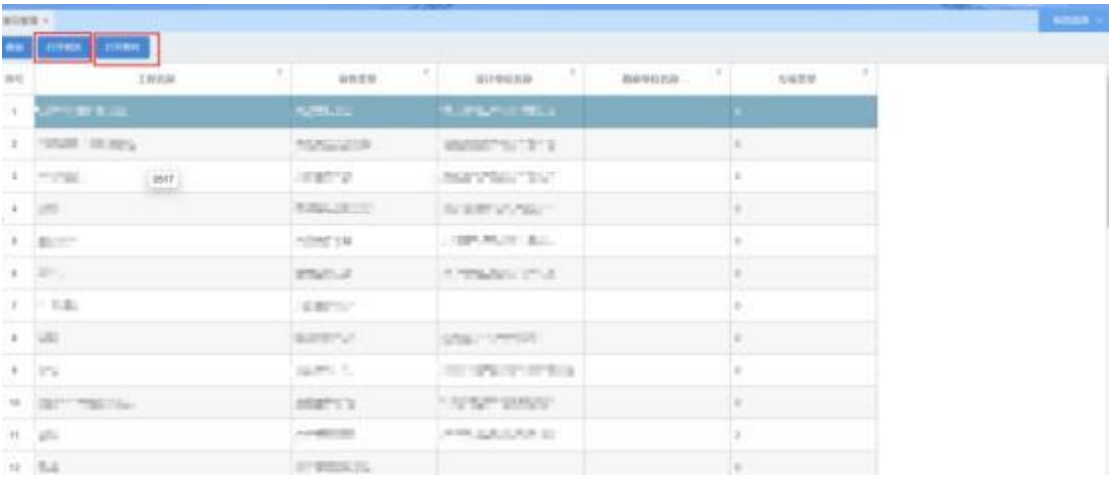

图:查看信息

打开相关: 打开相关可以查看当前选择记录的意见记录。 在显示 意见的栏里面也可以点击查询进行过滤

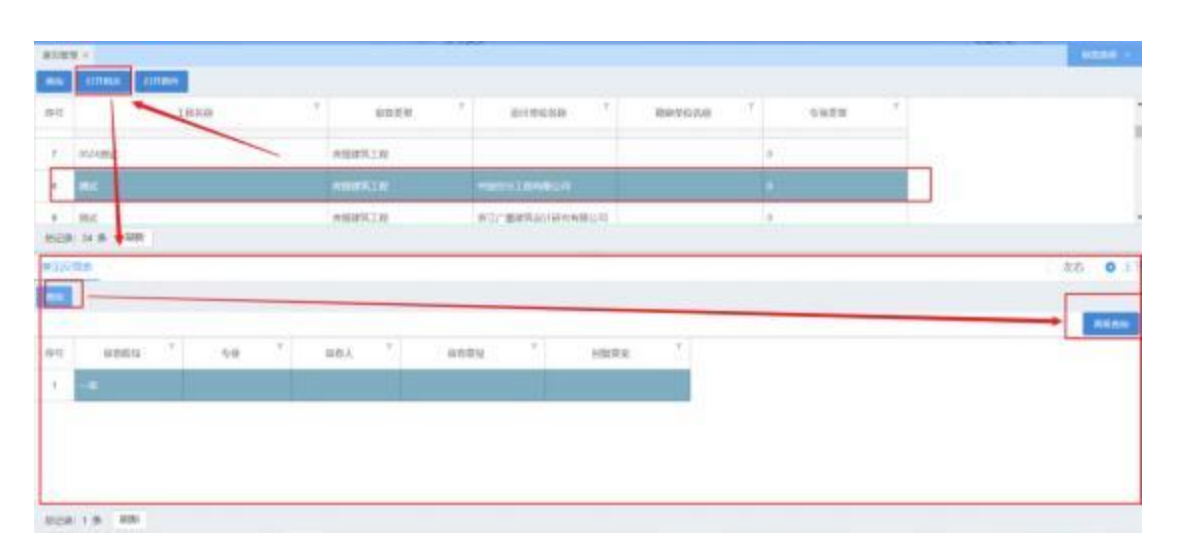

图:查看意见

|                | 图尔玻璃 +                        |                           |                           |        |            |
|----------------|-------------------------------|---------------------------|---------------------------|--------|------------|
|                | AN CONNO, COMMO               |                           |                           |        |            |
| $19 - 15$      | usu                           | 身の並並                      | ×<br>道律单位的基               | 防由中行出版 | 1T<br>有项素度 |
| $\mathcal{N}$  | <b>INFASTMENT RMC</b>         | 用制理实工程                    | 2010年12月11日第2月12日         |        |            |
| $\mathcal{X}$  | EUTROL: HULLIMAL              | <b><i>TOTALIZATE</i></b>  | 网络威拉维特尼什利斯日明              |        |            |
| $\mathcal{I}$  | phizanie:                     | 地制建筑工程                    | 项目最低情节设计有限公司              |        |            |
| ×.             | <b>B512</b>                   | 作成基础设施了程                  | 30年级结构的进行有限公司:            |        |            |
| $\overline{a}$ | mucv25                        | 向南建筑工程                    | 用户应用 的复数医自动性              |        |            |
|                | $a = 12524$                   | 用服建筑工程                    | WHISHIRTLEY WIRE:         |        |            |
|                | $7.$ H-Haut                   | <b><i>MERTITE</i></b>     |                           |        |            |
|                | $-1 - 1 - 1$                  | AMERIA                    | changes Canadia and       |        |            |
|                | 1.162                         | 从后面实工程                    | 新江广播建筑设计研究和技幻仪            |        |            |
| 10             | <b><i>BUICADEN LIBRIE</i></b> | 网络建筑工程                    | <b>NURSERMAN HIRDHE</b>   |        |            |
| 11             | mid.                          | 用图建筑工程                    | JMPAGERUSTRUSTER WIRELESS |        | ä          |
|                | 12 Mill                       | <b><i>TIRMINERITY</i></b> |                           |        |            |

图:打开项目的附件材料

### **2.2.3**

建设单位可通过该模块查看到经图审机构审查合格的项目。如图 所示:

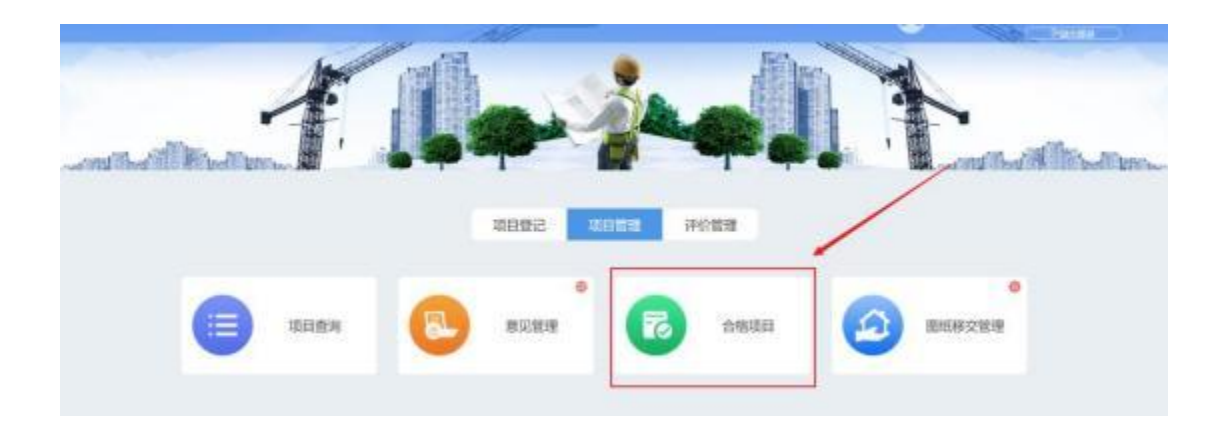

图:合格项目

| 合格项目 ×               |                |                |                              |
|----------------------|----------------|----------------|------------------------------|
| 查询                   | 意春の理过程<br>合格型纸 | 导出EXCEL        |                              |
| 序号                   | 送审项目类型         | 工程名称           | ۷<br>٢<br>审查类型<br>工程类型<br>W. |
| $\ddot{\phantom{1}}$ | 后置审查           | 测试6251         | 房屋建筑工程                       |
| $\overline{2}$       | 后置宙查           | 网络澳试           | 房屋建筑工程                       |
| 3                    | 后置审查           | 测试             | 房屋建筑工程                       |
| 4                    | 后置审查           | 测试             | 房屋建筑工程                       |
| $\sqrt{5}$           | 后置审查           | 小型工程流程测试       | 房屋建筑工程                       |
| 6.                   | 后置宙查           | 0524测试<br>0524 | 房屋建筑工程                       |
| 7.                   | 后置审查           | 0524           | 房厚建筑工程                       |
| $\,$ 8 $\,$          | 后置审查           | 杭州全过程图纸-测试     | 房屋建筑工程                       |

图:查看合格项目

合格图纸: 选中项目点击【合格图纸】按钮可以查看到该项目的详细信息以 及图纸内容,如下图所示:

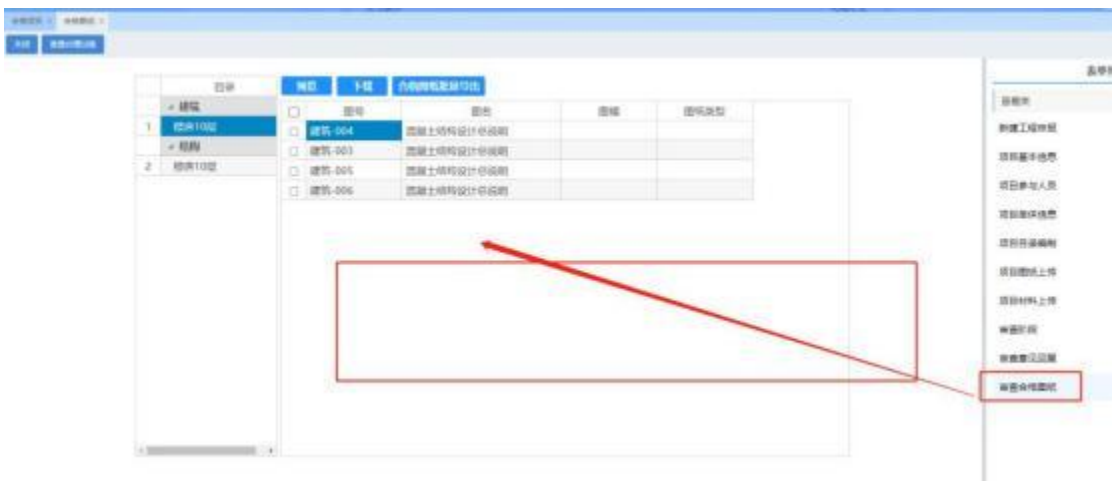

图:合格图纸

选中项目点击【查询】即可查询项目

| 作任<br>清洁块红线型 |                     | <b>CONTRACTOR CONTRACTOR</b><br>二回出版            |                     | <b>BIFWE</b> | 周归根址       |
|--------------|---------------------|-------------------------------------------------|---------------------|--------------|------------|
| $1.6$ Exity  | 海脉                  |                                                 | $-22x$              | TENDING IT   | 耳干部        |
|              | 历史查案<br>113,234     | $\equiv$ 1.00000<br>女王井の事件<br><b>Britannica</b> | an auto             | 建計解除に関       |            |
| 1.72840      | 条件                  | main.<br>$w$ ; panel $w$ ; statement            | $\overline{\alpha}$ | 構築の間         | me.        |
| 4 江南4百       |                     | $(198. - )$                                     |                     |              | $-111 -$   |
| 4. 三次数件数     | 与上一条件关系<br>$9092$ : | $>$ 2 map $\sim$ 2 mays.<br>mare:               | ×                   | 建計所形にの       | $\rm{HIG}$ |
|              |                     |                                                 |                     |              | m          |
| 7 江南4巻       |                     |                                                 |                     | 建日有限公司       | me.        |
| $A = EEDOB$  |                     |                                                 |                     | 建日料料公司       | serones.   |

图:查询 1

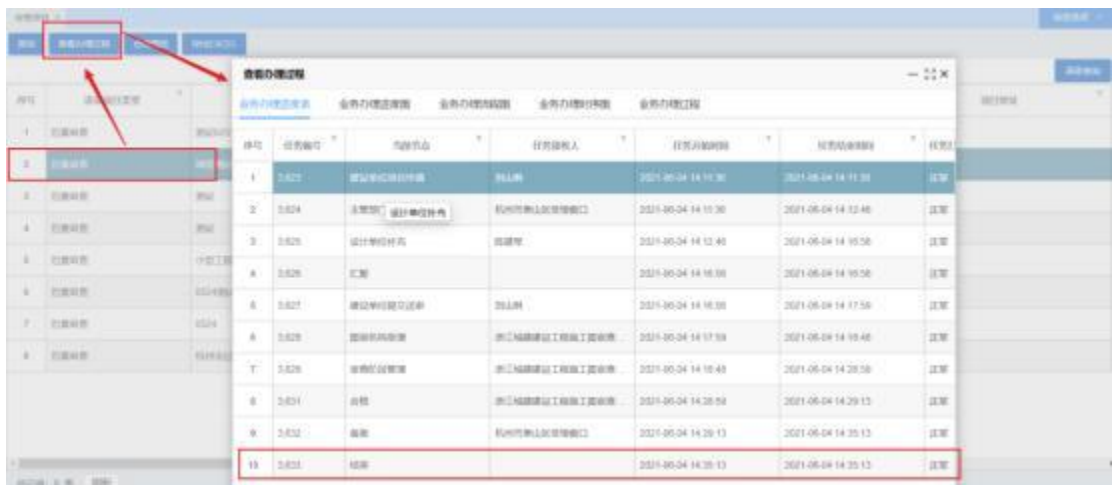

选中项目点击【查看办理过程】即可查看项目进行到的最新节点

图:查询 2 选中项目点击【导出 excel】 即可导出所有项目

| 中红     | MAMILIST<br><b>THE CONNEL</b> | IERR.<br>$\left(\frac{1}{2}\right)$ | $T$ . Then<br><b>ERAB</b><br><b><i><u>REMALTON</u></i></b> | <b>Contract Contract Contract Contract Contract Contract Contract Contract Contract Contract Contract Contract Contract Contract Contract Contract Contract Contract Contract Contract Contract Contract Contract Contract Contr</b><br>地中山口が利用の内部に関 | <b>The Common</b><br>Millette<br><b>STAR</b> |
|--------|-------------------------------|-------------------------------------|------------------------------------------------------------|----------------------------------------------------------------------------------------------------|----------------------------------------------|
|        |                               |                                     |                                                            |                                                                                                    |                                              |
|        | $1 - 10000$                   | <b>Alternati</b>                    | 前面資料工程                                                     | 場所は国産物品の情報公司                                                                                                    | <b>RISHA</b>                                 |
|        | 1 · 红面审查                      | <b>McC</b><br><b>STR</b>            | 世話体的工程                                                     | 利能空中工程和限公司()                                                                                                    | mt.<br><b>CONTRACTOR</b>                     |
|        | 日常年齢                          | int.                                | 地面調味                                                       | ■中国会議所の場所の有限公開                                                                                                    | 128<br><b>STATISTICS</b>                     |
|        | 0 <b>GENR</b>                 | OBTHINERIC                          | 州南建坑工程                                                     | WHALEMENAU HER DIE!                                                                                                    | <b>Big</b>                                   |
| $\sim$ | 印票有害                          | 0124904                             | 用图建筑工程                                                     |                                                                                                    | <b>TITT</b>                                  |
| $2-$   | 印度中断                          | 0526                                | 网络建筑工程                                                     | 精神减弱健静能力作曲频公司!                                                                                                    | $_{\rm{rec}}$                                |
|        | 9 ( FER 99)                   | WHALTERING BLK                      | REMADE                                                     | WHAISNERASSYNNOST                                                                                                    | 143039                                       |
|        |                               |                                     |                                                            |                                                                                                    |                                              |

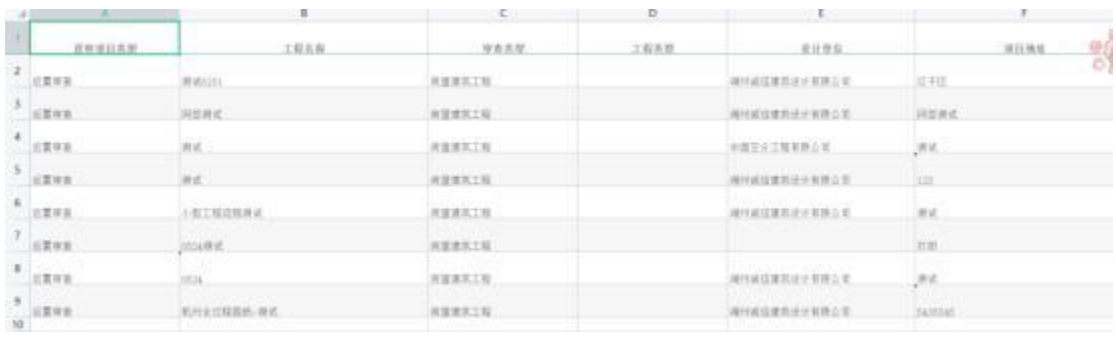

图: excel 数据

### **2.2.4**

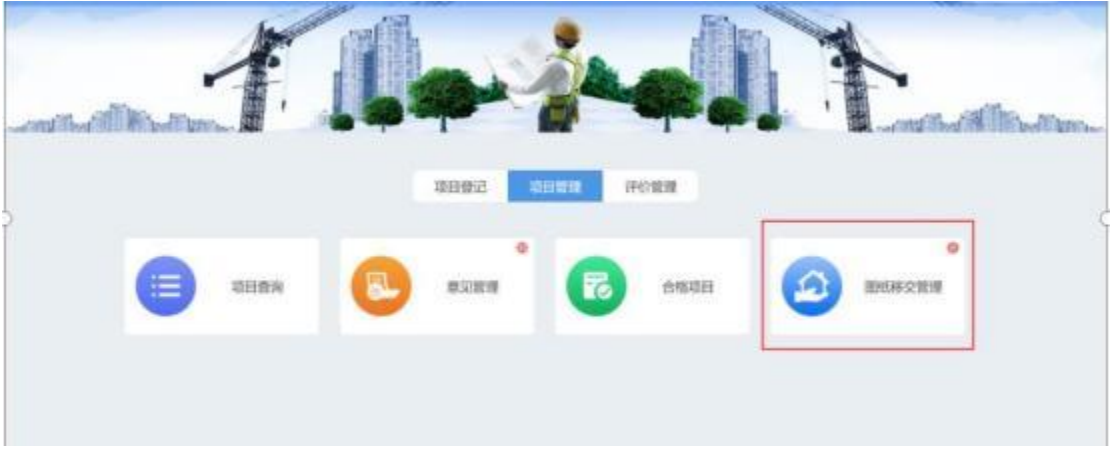

图:图纸移交管理

点击【添加】 添加需要操作的项目

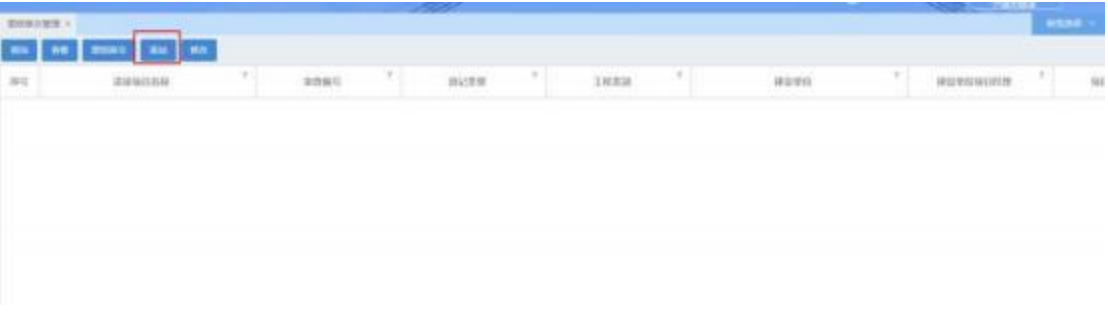

图:添加

点击【选择】按钮选中合格项目 信息为自动提取的 建设单位等信息 不必填写

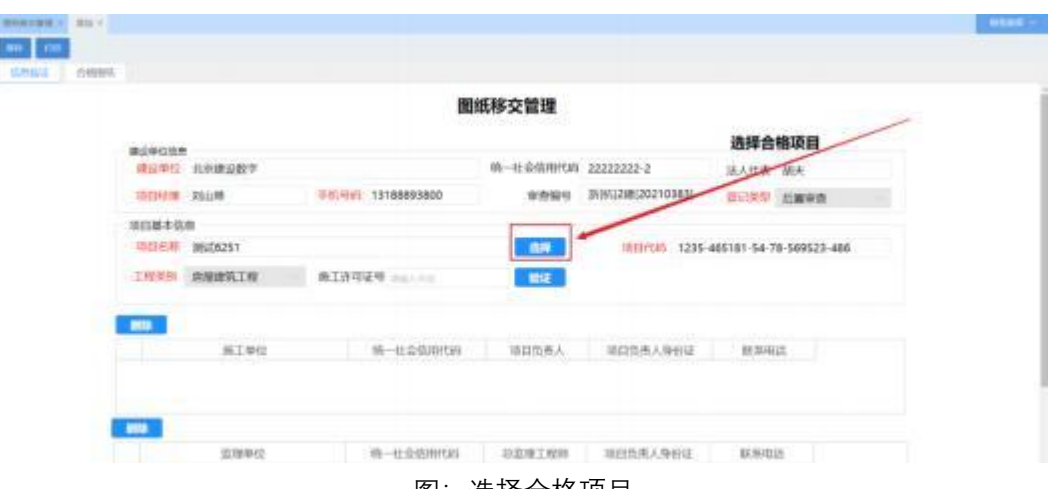

图:选择合格项目

选择完项目之后 选择需要的图纸 之后点击保存并且打印即可

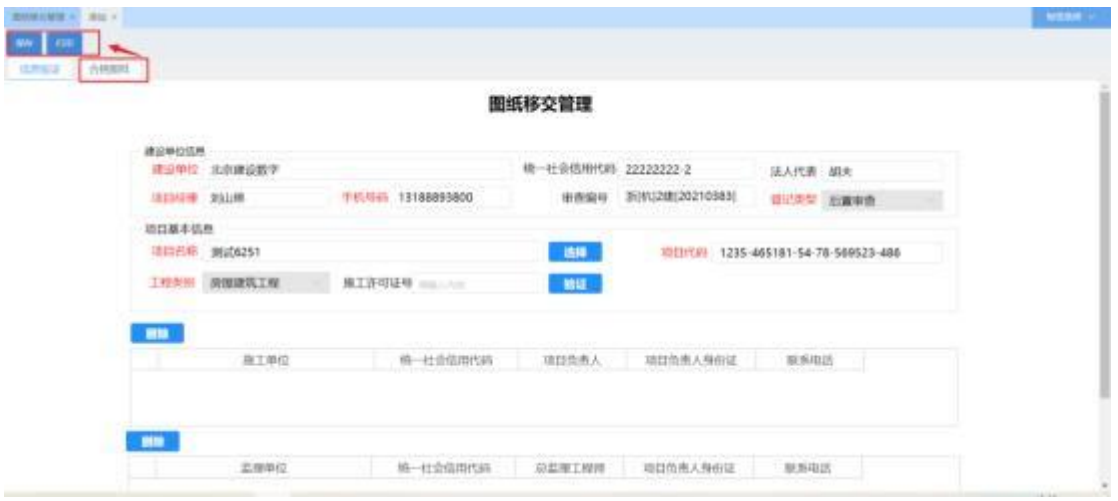

图:保存并打印

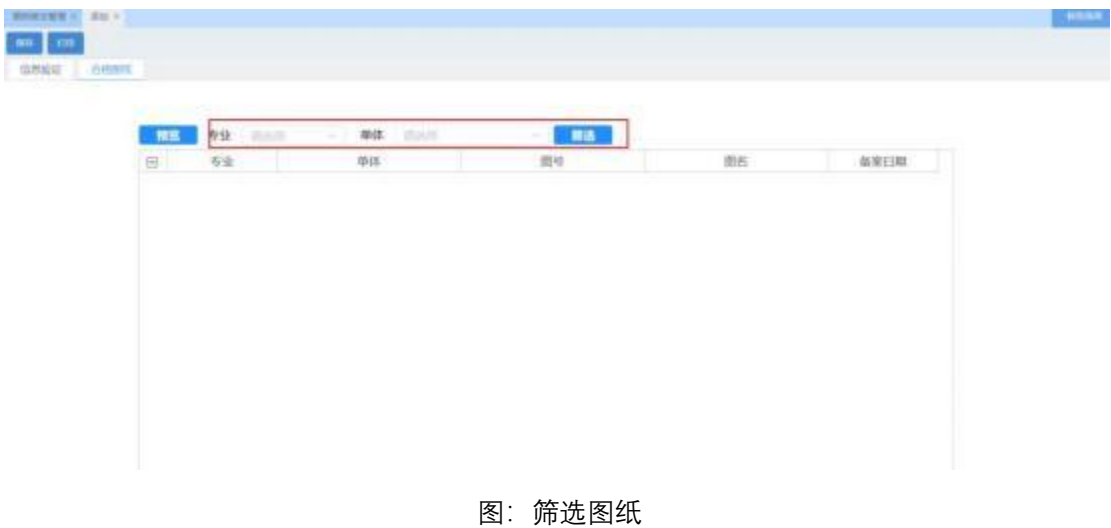

【修改】 选中项目 点击修改按钮即可以修改项目信息 修改之后点击保存即可 如下所示

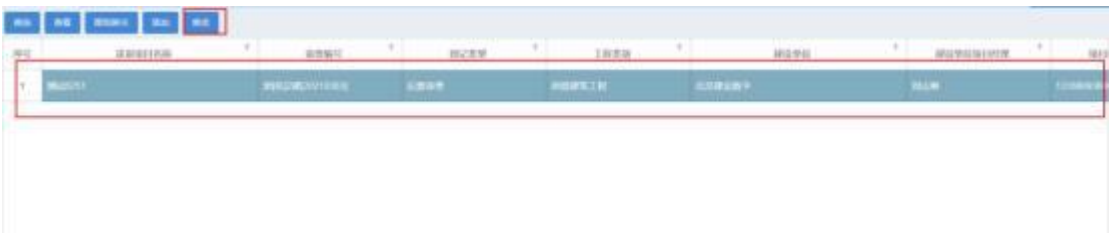

图:修改 1

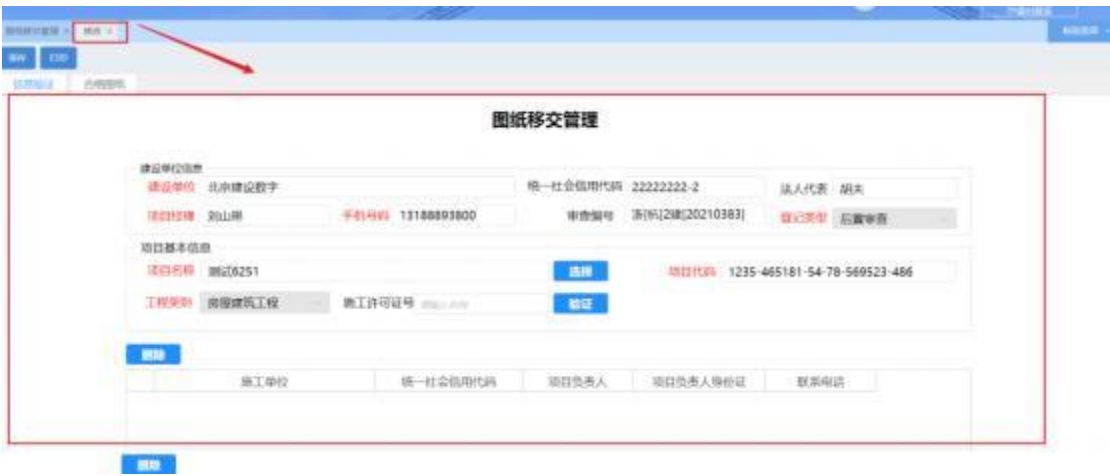

图:修改 2

图纸移交 选中项目 点击图纸移交即可将项目的合格图纸交到选择的施工或者监理单 ついていしょう しょうしょう しんしゅう しんしゅう しんしゅう しょうしゅう しゅうしょく

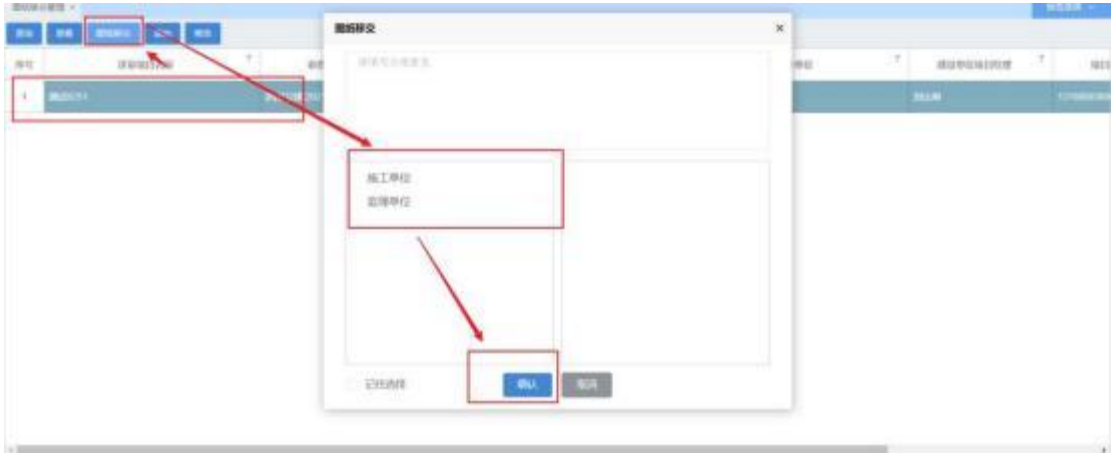

图:图纸移交

### 2.3 评价管理

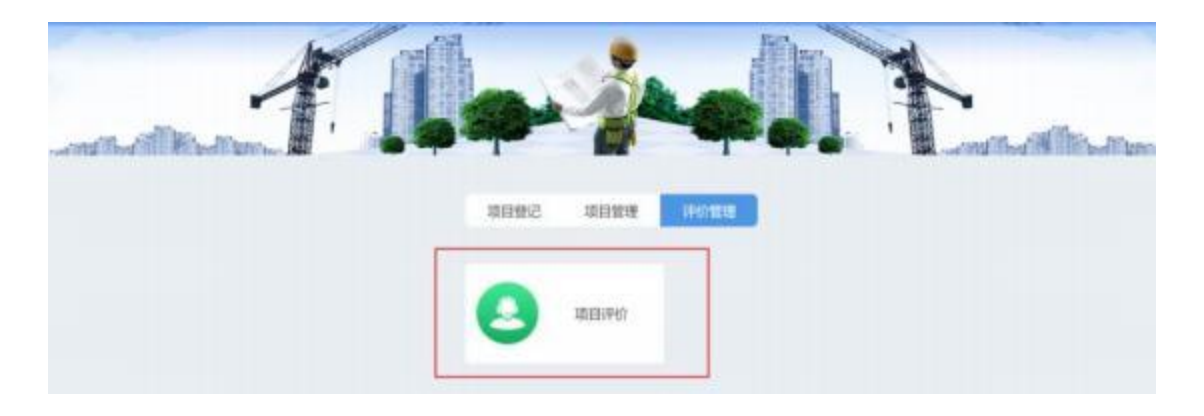

图:评价管理(暂)

# 3 设计变更管理

设计变更流程

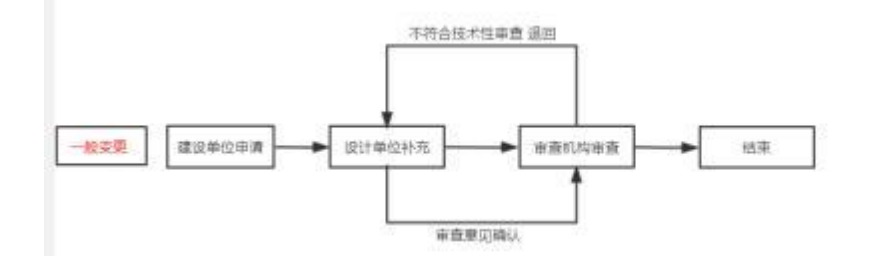

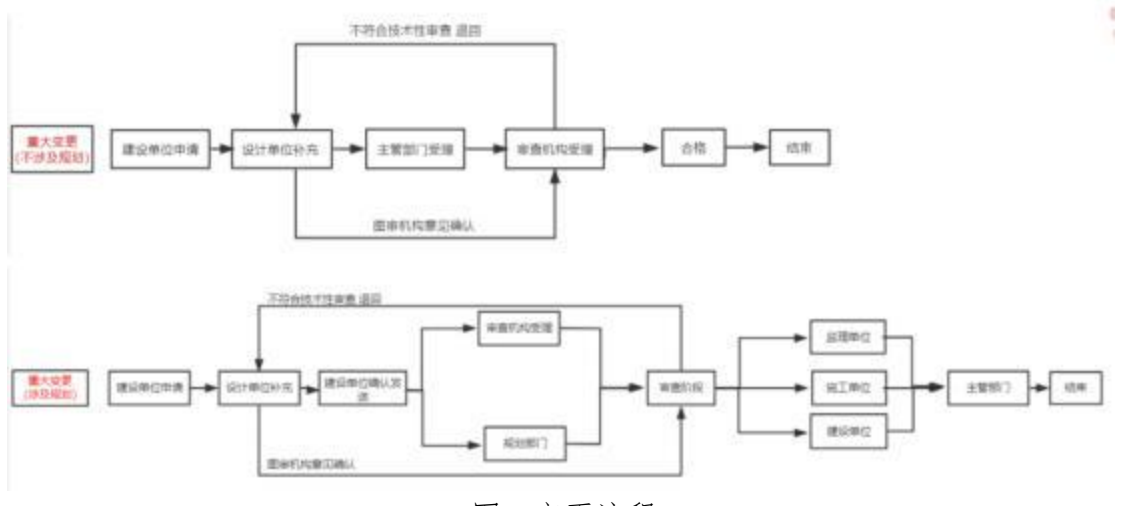

图:变更流程

### 3.1 变更管理

该模块主要用于建设单位对审查合格的图纸进行变更申请,根据 项目实际情况选择对应的模块发起变更申请, 如图所示:

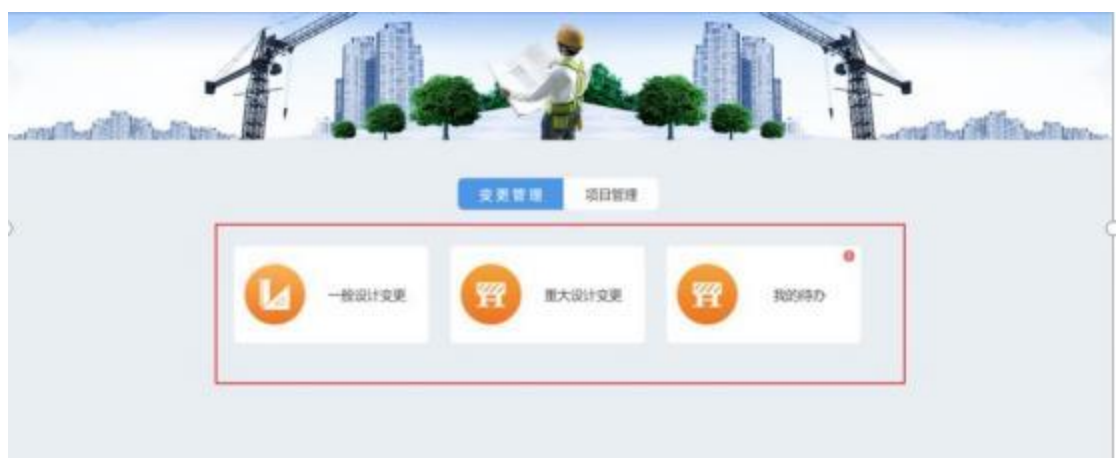

#### 图:变更管理

### 3.1.1 一般设计变更

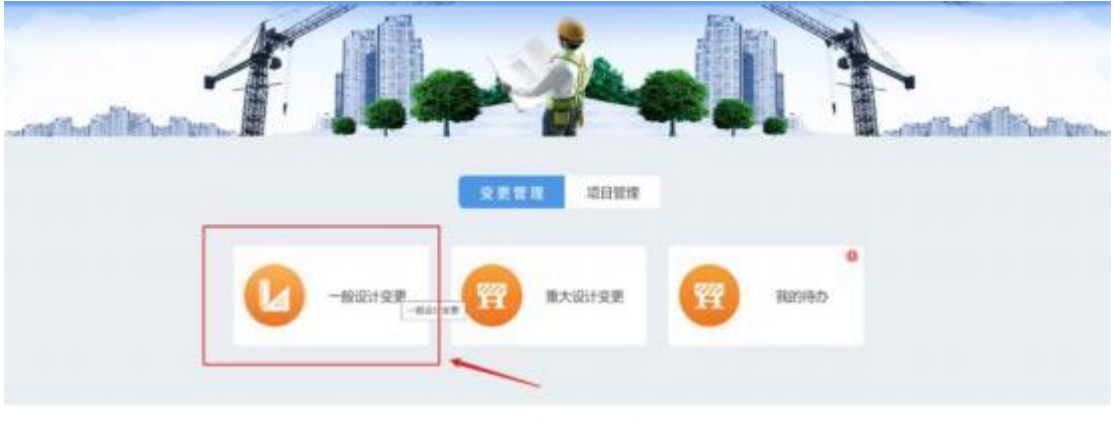

#### 图:一般设计变更

### (1)填写变更申请信息(红色为必填项)

#### 建设单位操作手册

| $19 - 12$     | ٠<br>Wrink        | <b>STOP</b> | <b>HUMURR</b><br>人間大 | sove 7         | лT<br><b>MORN</b> | $\sim$<br>文字页页       | <b>SHAM</b>              |
|---------------|-------------------|-------------|----------------------|----------------|-------------------|----------------------|--------------------------|
| - 11 s        | -                 | $-0.01$     | <b>AMERICA</b>       | <b>BUY!</b>    |                   | .<br>÷               | <b>Contract Contract</b> |
| ÷             | After             | $-0.05$     | <b><i>SUMBOR</i></b> | <b>HUM</b>     | m                 | 1911                 |                          |
| $\mathcal{D}$ | (map):            | $-40.0.35$  | 日野緑山村等               | <b>BILLIN</b>  | be.               | m                    |                          |
| $\pm 1$       | <b>GREGISH RV</b> | $-0.05$     | 11月禁止起来:             | $_{max}$       | <b>MARKET</b>     | <b>Service And</b>   | <b>MORTANY</b>           |
|               | 0.1001            | $-600$      | <b>SUMMER</b>        | mole.          | ÷                 | $\frac{1}{1-\alpha}$ |                          |
| $\sim$        | <b>BEFRICHTS</b>  | $-0.05$     | 11.09.00.00 0        | <b>FILLIPE</b> | <b>CENT</b>       |                      |                          |
|               | 311 Bon           | $-0.03$     | 日の建設材を               | <b>FILLIPE</b> | W.                |                      |                          |

图:变更申请

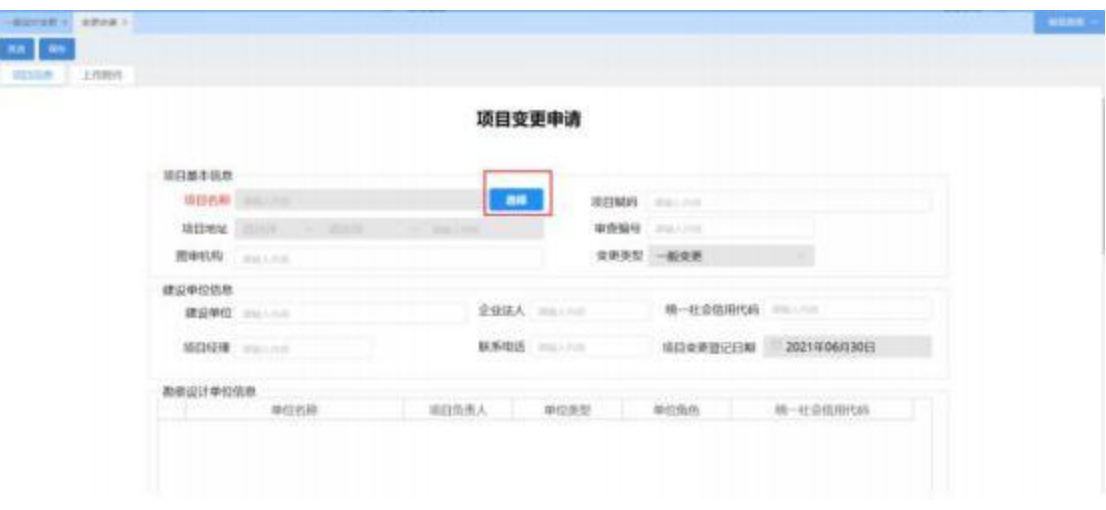

#### 图:选择合格项目

2 上传变更附件材料

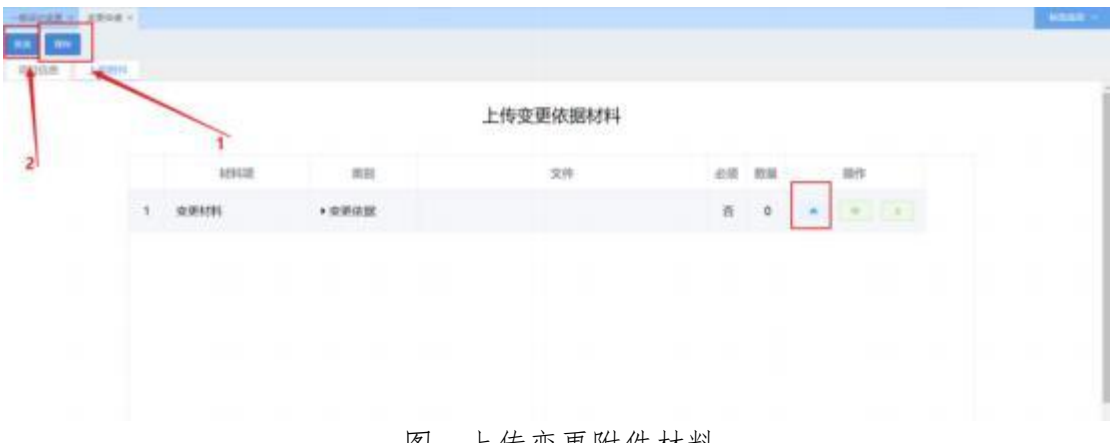

#### 图:上传变更附件材料

# 3.1.2 重大设计变更

重大设计变更操作与一般变更流程类似

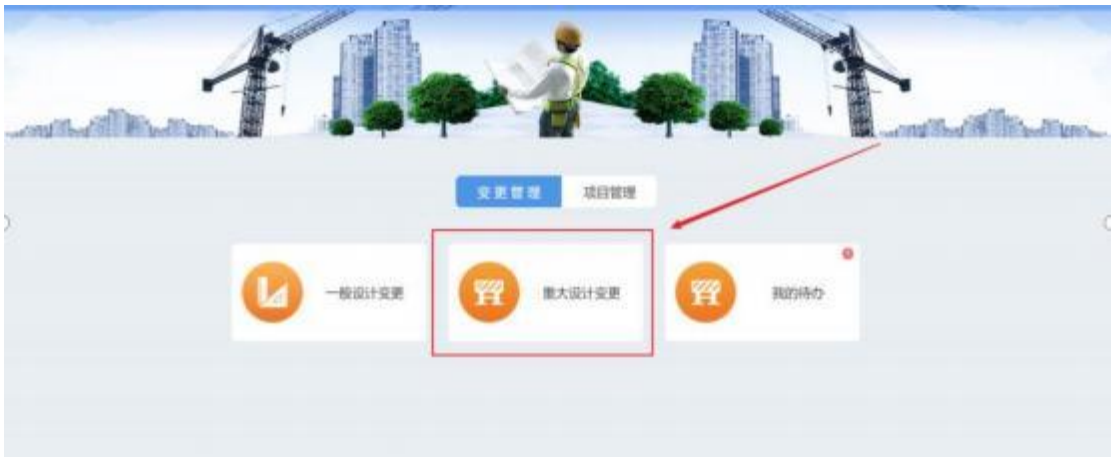

### 图:重大变更

# 重大设计变更: 点击【重大设计变更】图标, 弹出如下图所示窗

 $\Box$ :

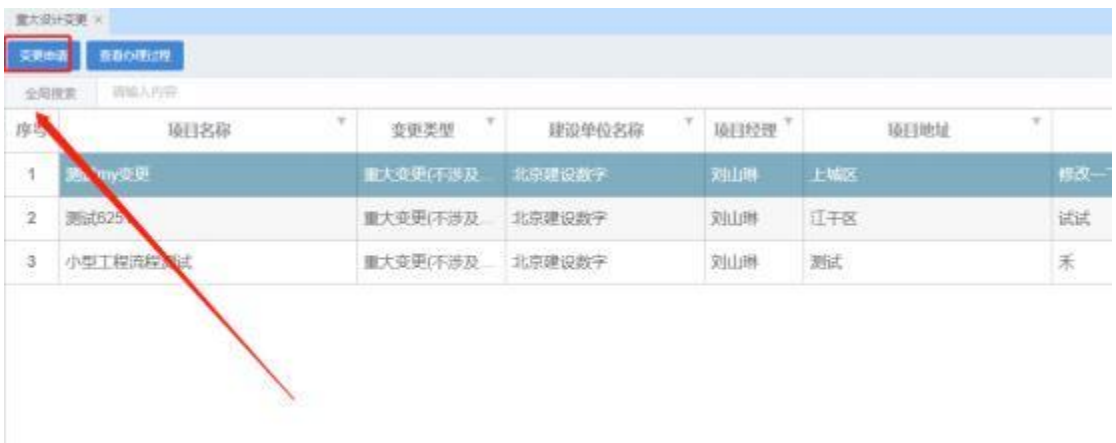

#### 图: 变更申请

点击【变更申请】, 弹出如下图所示窗口:

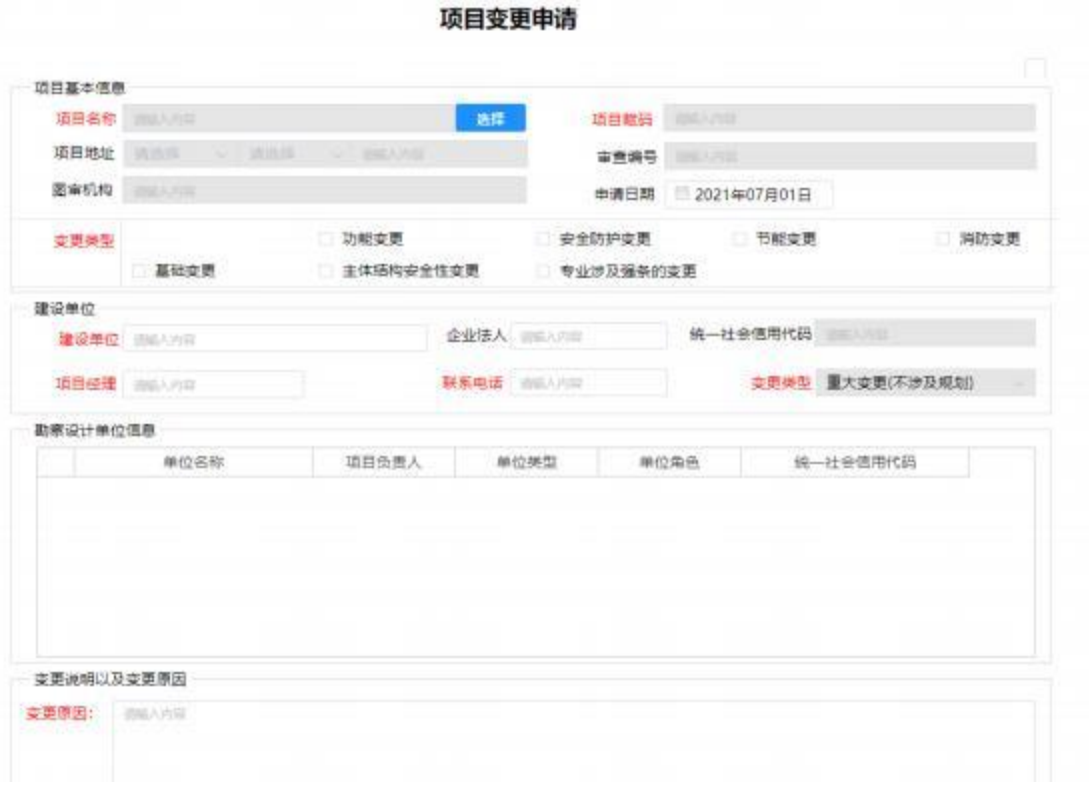

### 图: 变更信息

选择要变更的合格项目,设置或选择变更类型。填写变更原因以 及上传变更村料或依据。

选择: 选择合格项目, 如下图所示:

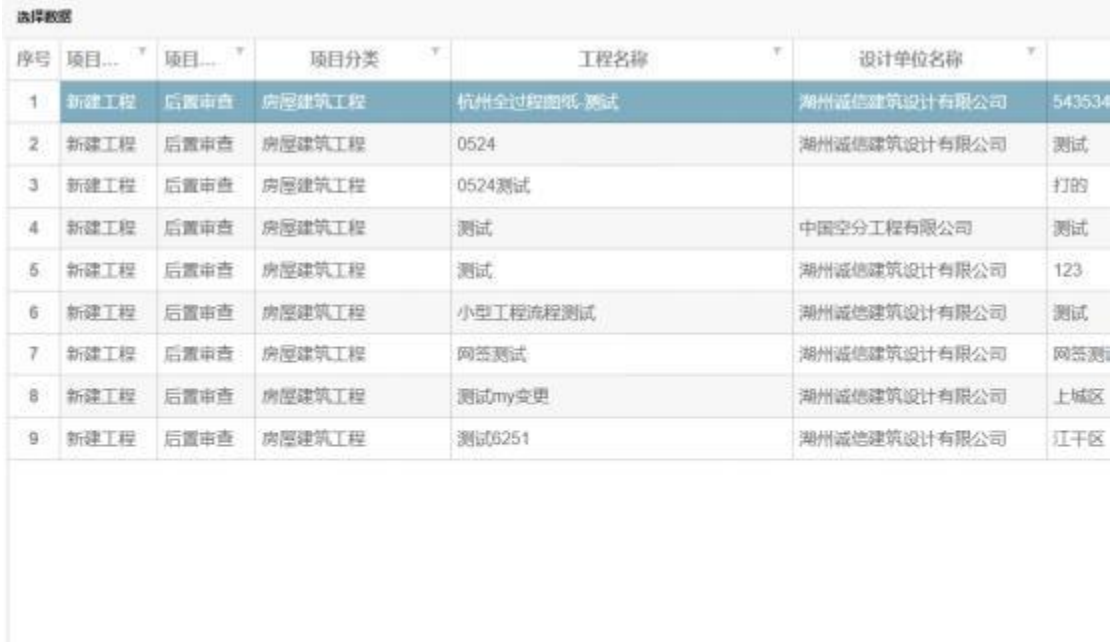

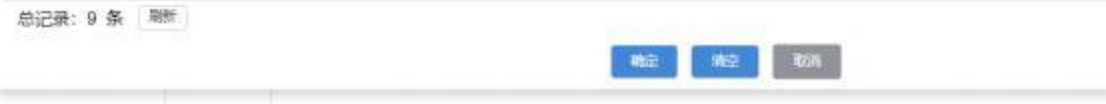

图: 合格项目

选择要变更的合格项目,点击【确定】按钮即中。这时系统会自 动将该项目的相关信息自动的填写在申请表上,如下图所示:

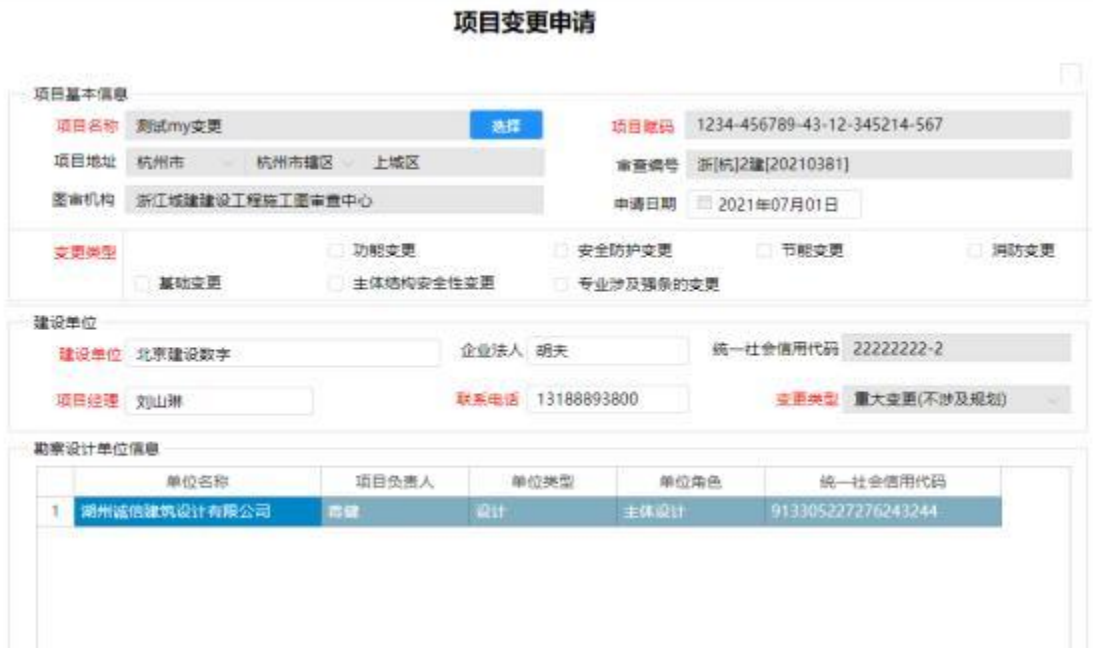

### 图: 选择后的信息

# 填写完成后, 保存申请信息。点击【发送】按钮提交给相应的设 计企业的项目负责人即可。如下图所示:

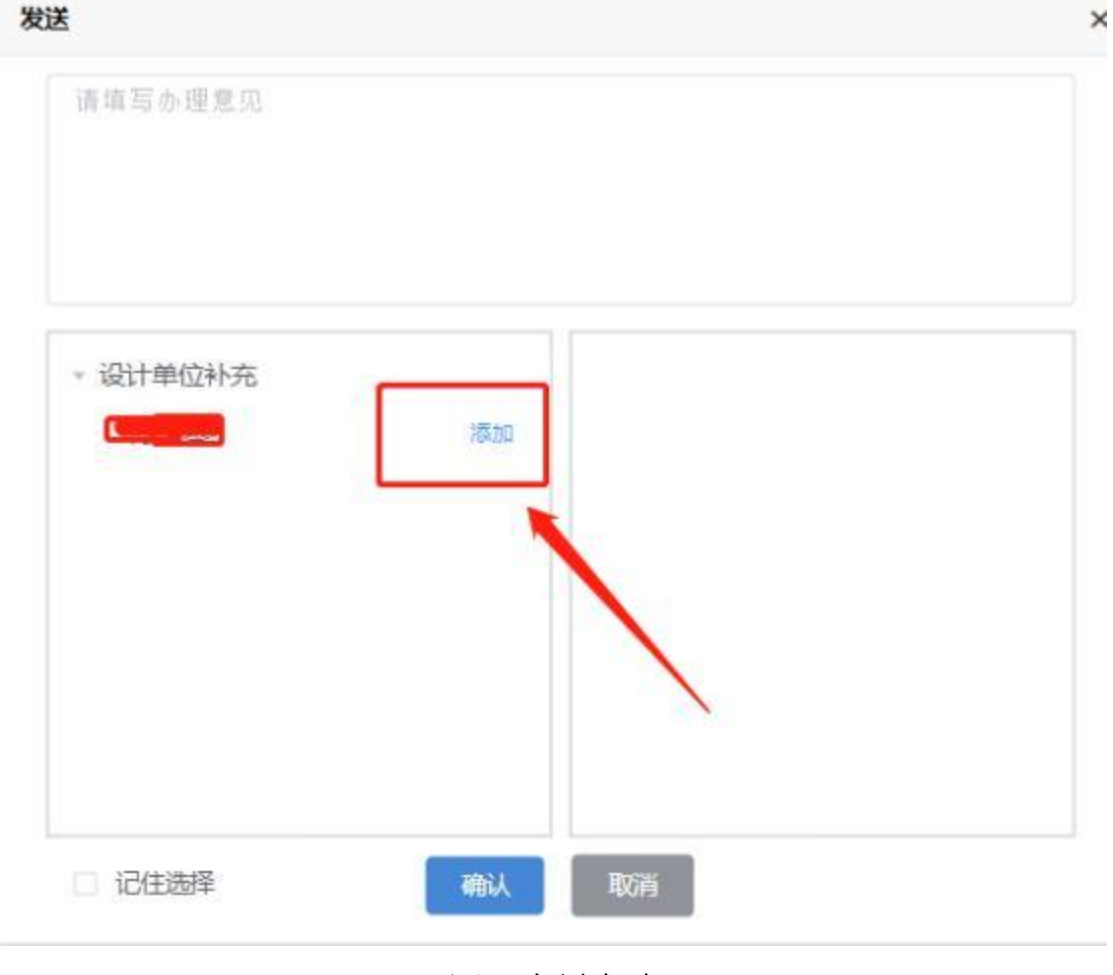

### 图:发送任务

### 3.1.3 我的待办

该模块主要用于建设单位发起变更申请后将项目批转给勘察设计 单位上传变更图纸以及确认变更图纸。

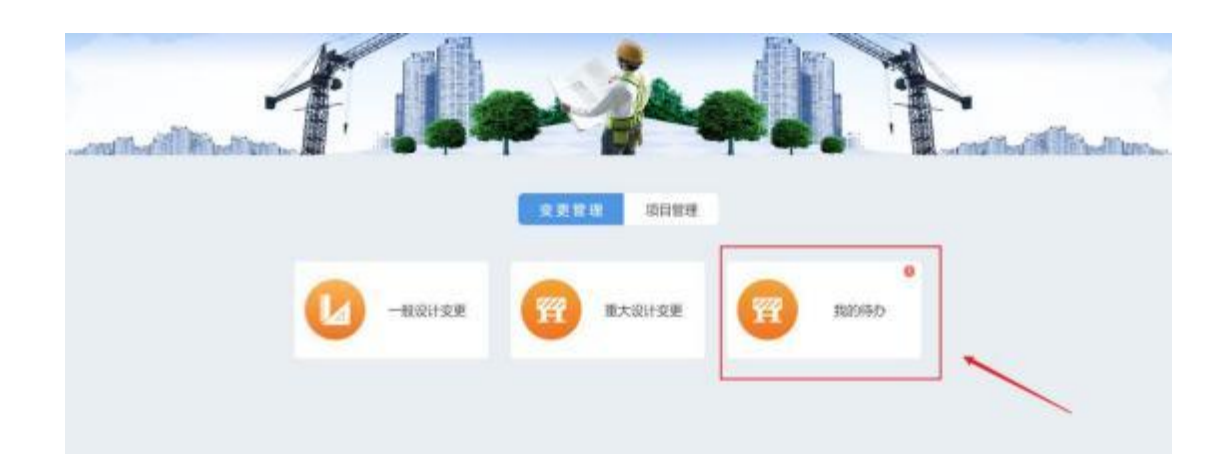

### 图:我的待办

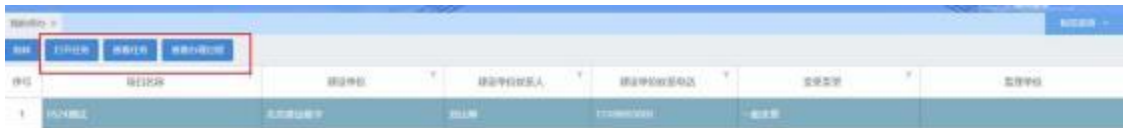

图:操作

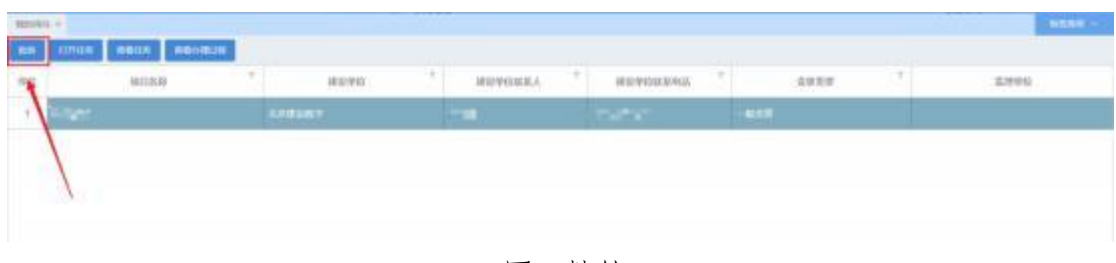

#### 图:批转

# 3.2 项目管理

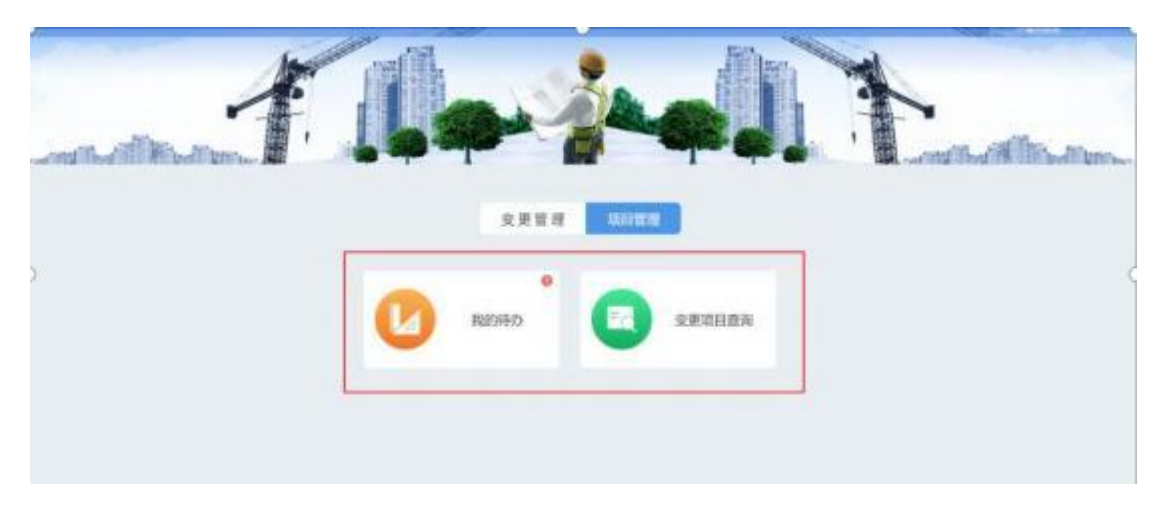

图:项目管理

### 3.2.1 我的待办

与变更管理中的我的待办类似

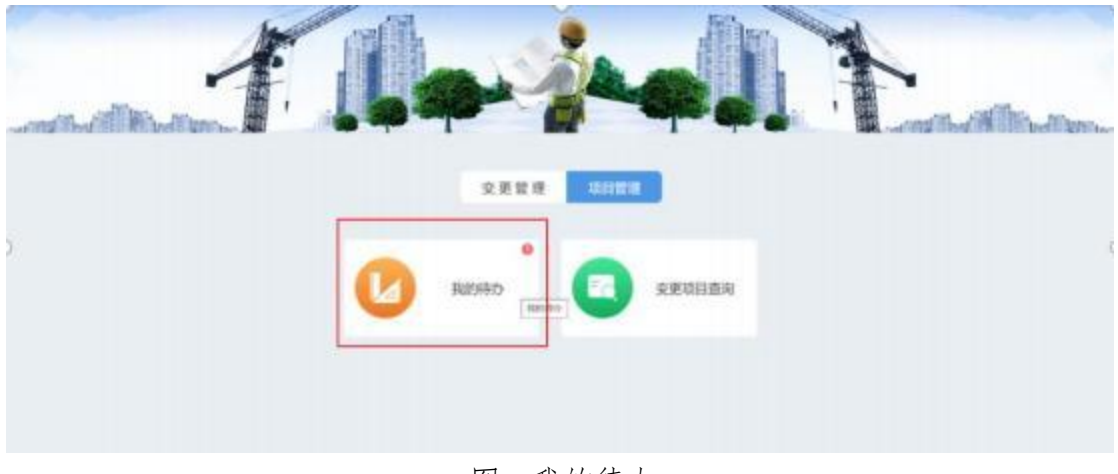

图:我的待办

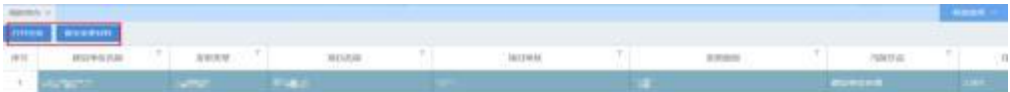

# 3.2 项目管理

### **3.1.1**

选中项目点击【打开任务】即可查看项目具体信息

| NEWS V.       |                         |                            |                   |             |              |            |              | <b>All Card</b> | <b>MITALS</b> |
|---------------|-------------------------|----------------------------|-------------------|-------------|--------------|------------|--------------|-----------------|---------------|
| <b>JUNIOR</b> | <b>MARBIN</b><br>結成性絞首用 | <b>STATE OF THE OWNER.</b> | $\tau$<br>MILKAY. |             | <b>BEIMS</b> | т.         | <b>REGAL</b> | neno.           |               |
|               | <b>C. LEWANS</b>        | <b>FAMILY</b>              | <b>DOMA</b>       | <b>Harp</b> |              | <b>MAC</b> |              | изможи-         | 1,001         |
|               |                         |                            |                   |             |              |            |              |                 |               |
|               |                         |                            |                   |             |              |            |              |                 |               |
|               |                         |                            |                   |             |              |            |              |                 |               |
|               |                         |                            |                   |             |              |            |              |                 |               |
|               |                         |                            |                   |             |              |            |              |                 |               |
|               |                         |                            |                   |             |              |            |              |                 |               |
|               |                         |                            |                   |             |              |            |              |                 |               |
|               |                         |                            |                   |             |              |            |              |                 |               |
|               |                         |                            |                   |             |              |            |              |                 |               |
|               |                         |                            |                   |             |              |            |              |                 |               |
|               |                         |                            |                   |             |              |            |              |                 |               |

图:打开任务

点击右边红框中的的按钮可以针对性的查看

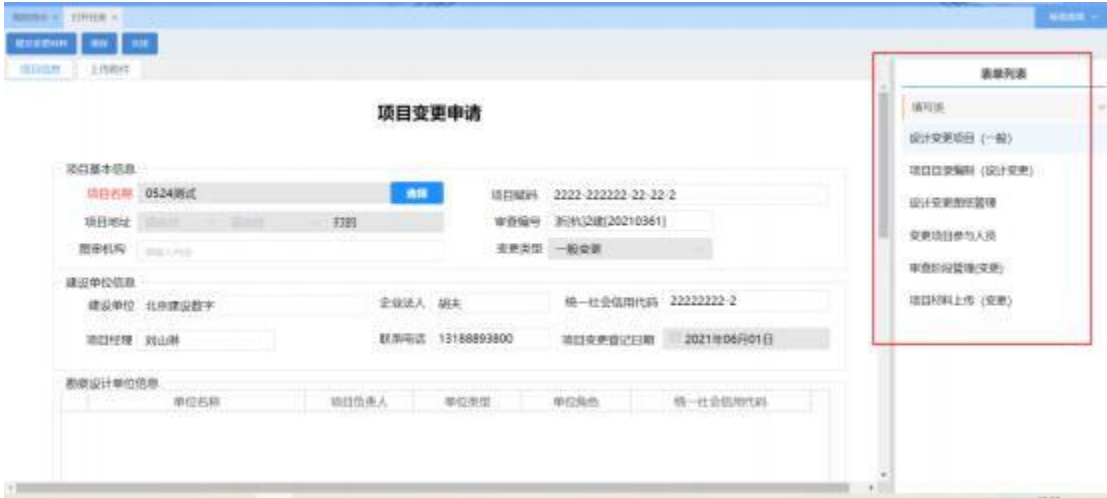

图:具体信息

### **3.2.2**

建设单位可通过该模块查询本单位已发起变更申请的所有项目,

### 如图所示:

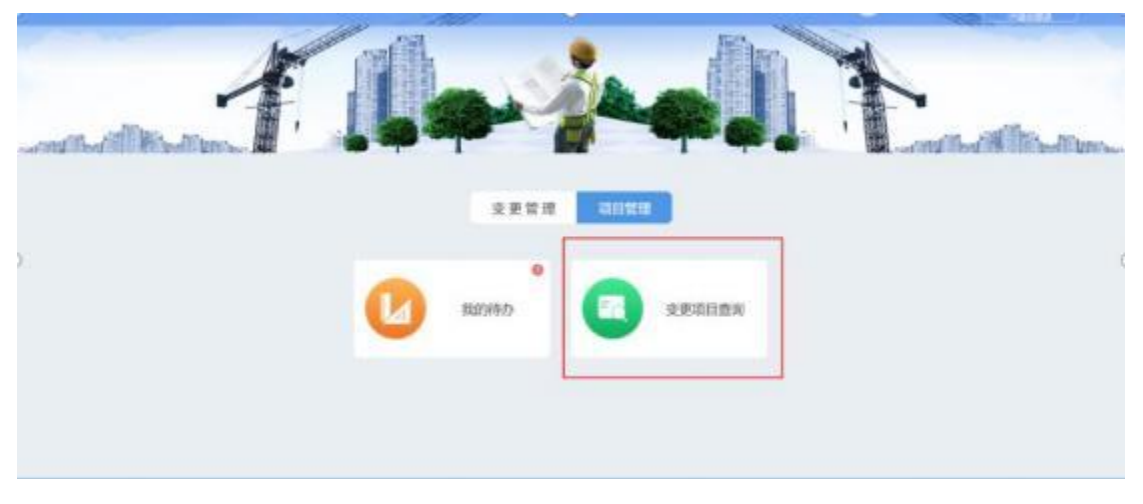

### 图:变更项目查询

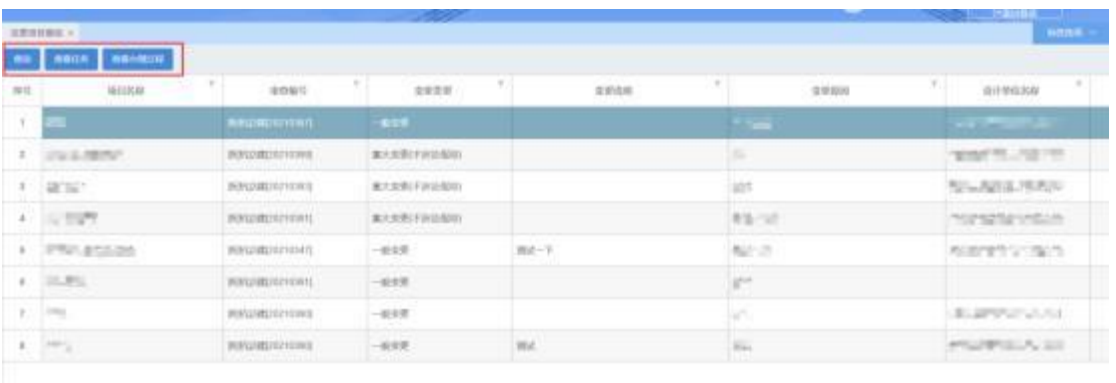

#### 图:操作变更项目

# 4 竣工图管理

流程图如下:

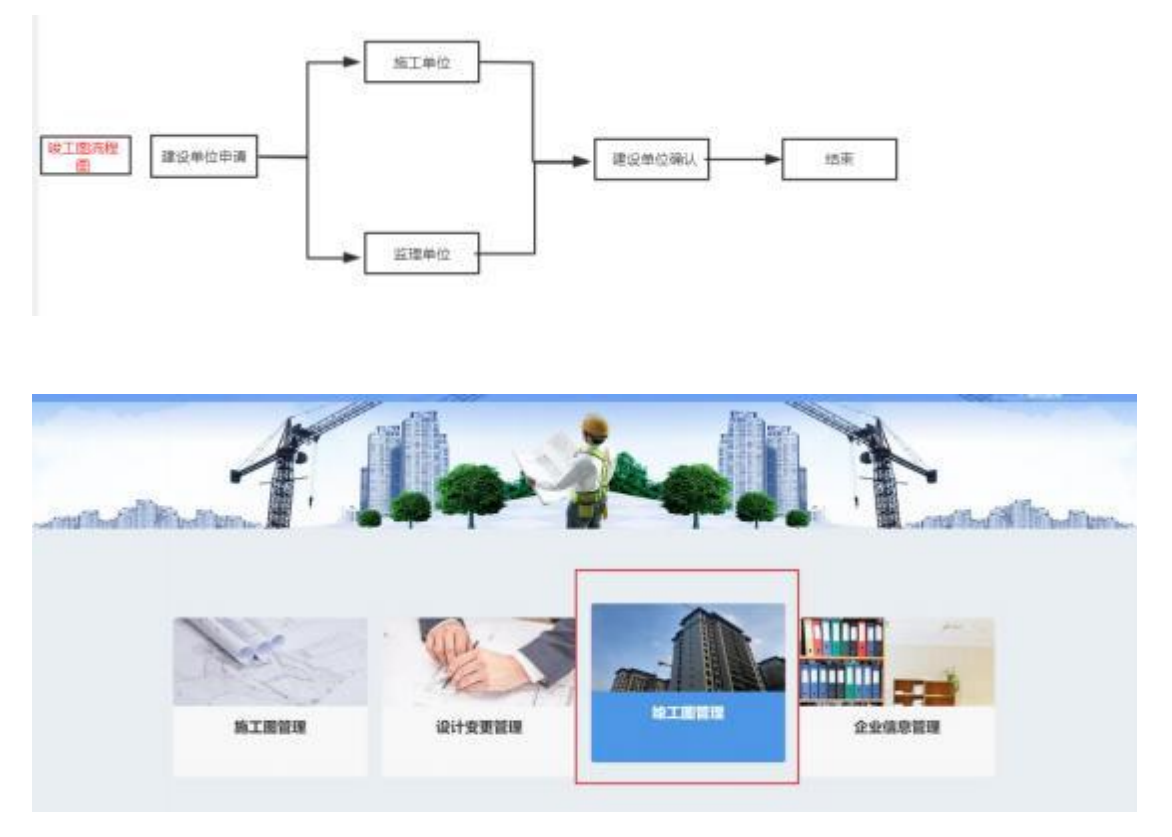

图:竣工图管理 1

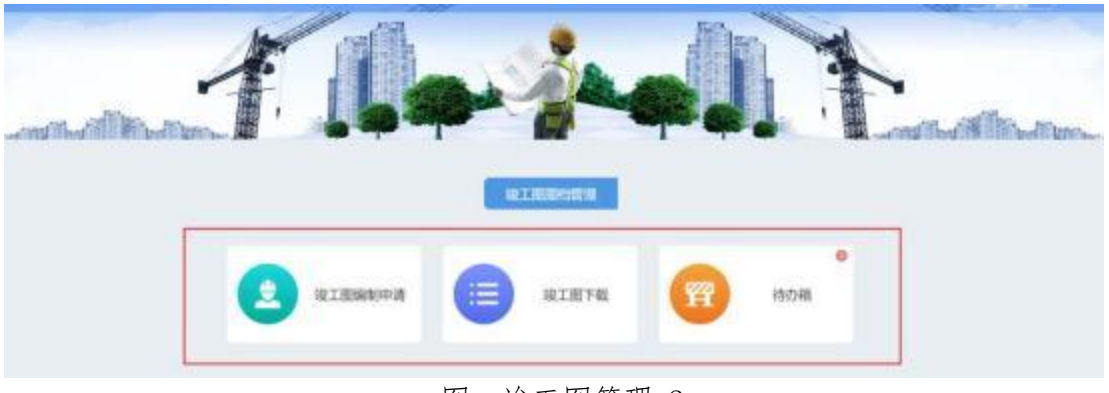

图:竣工图管理 2

# 4.1 竣工图编制申请(具体单独看群文件( 竣工图操作手册))

### (1) 进入编制页面

点击【编制合格项目】开始编制项目

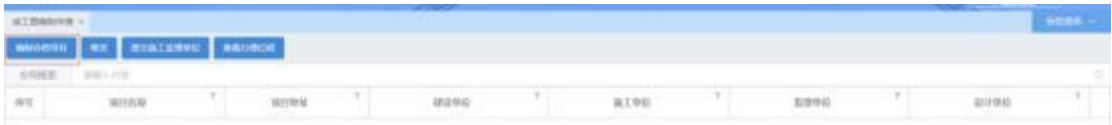

(2)选择合格项目

点击【编制合格项目】进入编制页面, 项目地址, 项目代码, 送审面积, 送审类型等灰色的输入框是不需要填写的 选取合格项目之后会自动提取对 应内容, 施工许可证号输入之后需要点击【验证】 按钮, 写完编制合格项目可 以在 当前页面点击【提交施工监理单位】 发送 也可以去到竣工图编制申请页

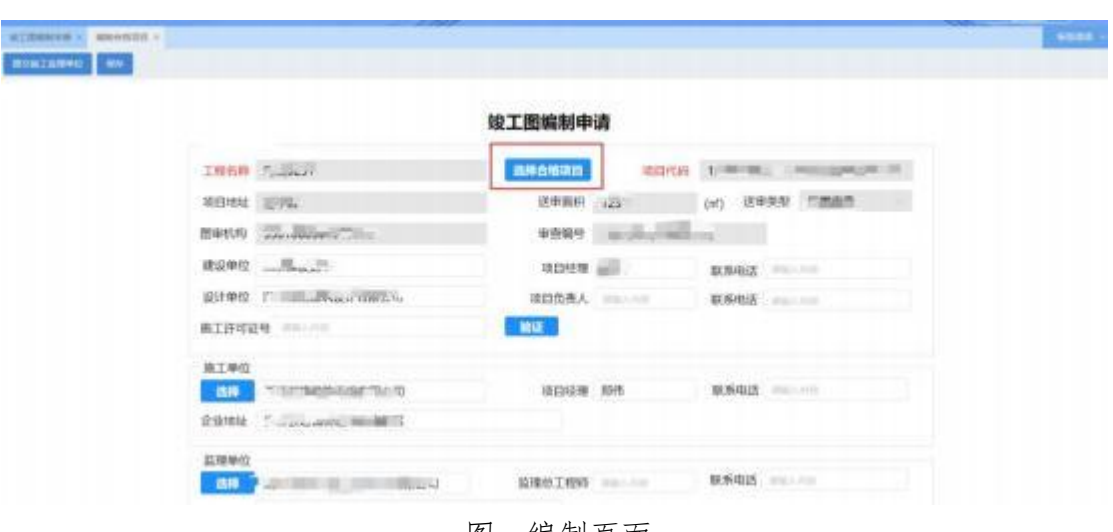

面点击 【提交施工监理单位】

图:编制页面

| actionated all deposits a li- | 25702336       |                     |                  |                    |                                    | <b>The Parket of the State</b><br>×. |
|-------------------------------|----------------|---------------------|------------------|--------------------|------------------------------------|--------------------------------------|
| <b>Roalseng Wm</b>            |                |                     | $100$ and $1000$ | 39710120           | TRAIL                              | (21710-21712)                        |
|                               | 4111           | <b>NISTER</b>       | <b>STRAIN</b>    | <b>REAL ABRATE</b> | <b>Surface At 1</b>                | <b>MOVEMENT IN EXCHANGE</b>          |
|                               | τ              | RIETH               | 日常平安             | 床型建筑工程             | 100                                | Service Manager Street               |
|                               | x              | SHIRL               | 计算机性             | 地加速坑工程             | change.                            |                                      |
|                               | a.             | NATH                | <b>CREW</b>      | 地部建筑工程             | $\mathcal{M}$ :                    | NAMES AND ADDRESS                    |
|                               | $\mathbb{R}^+$ | <b>BIETH</b>        | 切開車場             | 地名津外工程             | $\mathcal{H}_\mathcal{C}$ .        | <b>PUSSERS CONTROL</b>               |
|                               | ×.             | 実施工程                | 10 国家博士          | 所图案凭工程             | <b>CONTY</b>                       | T-Big William Ballion                |
|                               |                | 7 多课工程              | 片葉事實             | 高度建筑工程             | <b>STATE</b>                       | $3 - 24 - 14 = 14$                   |
|                               | ×              | <b>BIETH</b>        | 口面室压             | <b>HEIRSLESS</b>   | <b>HALLY</b>                       | THAT A 2"T SITE                      |
|                               |                | $Y = 202.137$       | 后常来费。            | 用图度洗工程             | 455,217                            | AT ACTIVITY OF                       |
|                               |                |                     |                  |                    |                                    |                                      |
|                               |                |                     |                  |                    |                                    |                                      |
|                               |                | <b>DOR 4 8 300</b>  |                  |                    |                                    |                                      |
|                               |                |                     |                  |                    | <b>Electric</b><br>$-372.1$<br>mr. |                                      |
|                               |                | <b>All Property</b> |                  |                    | 查理总工程师<br><b>TERRITORY</b>         | BAUDI FALLS COMMUNITY PRINT          |

图:选择合格项目

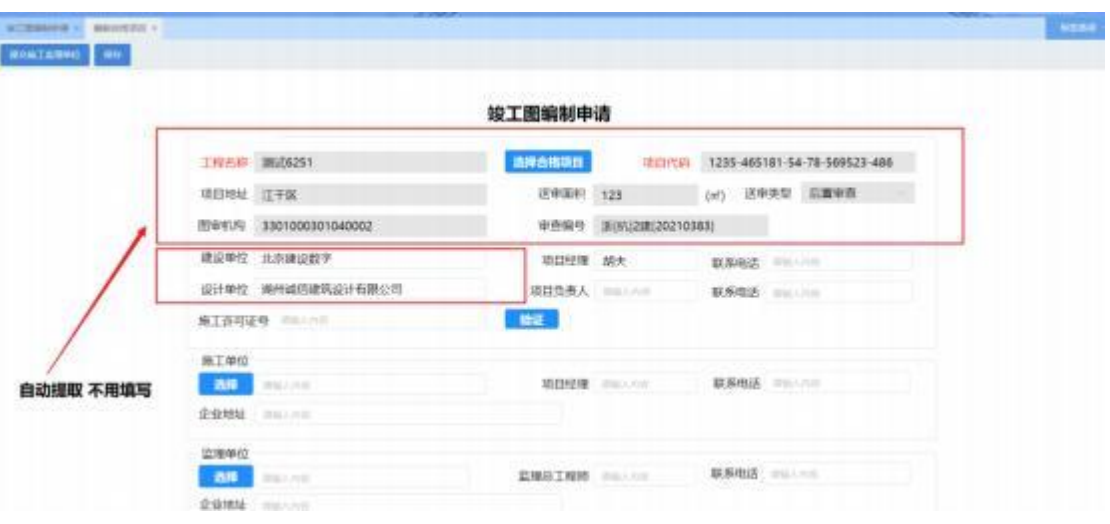

图:自动提取信息

(3) 选择施工、监理单位

点击施工单位下的【选择】按钮可以选择施工单位 输入项目经理, 联 系电话等信息 点击监理单位下的【选择】 按钮可以选择监理单位, 输入输 入项目经理,联系电话等信息

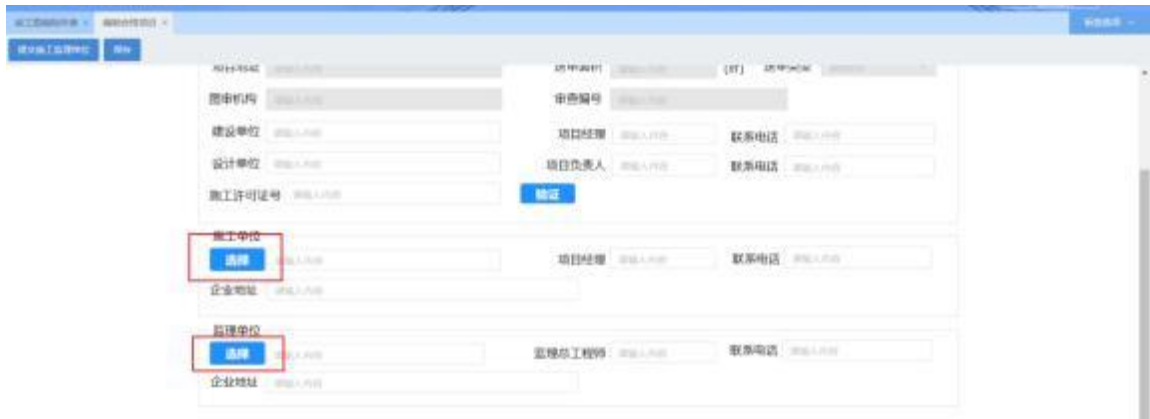

#### 图:选择施工、监理单位 1

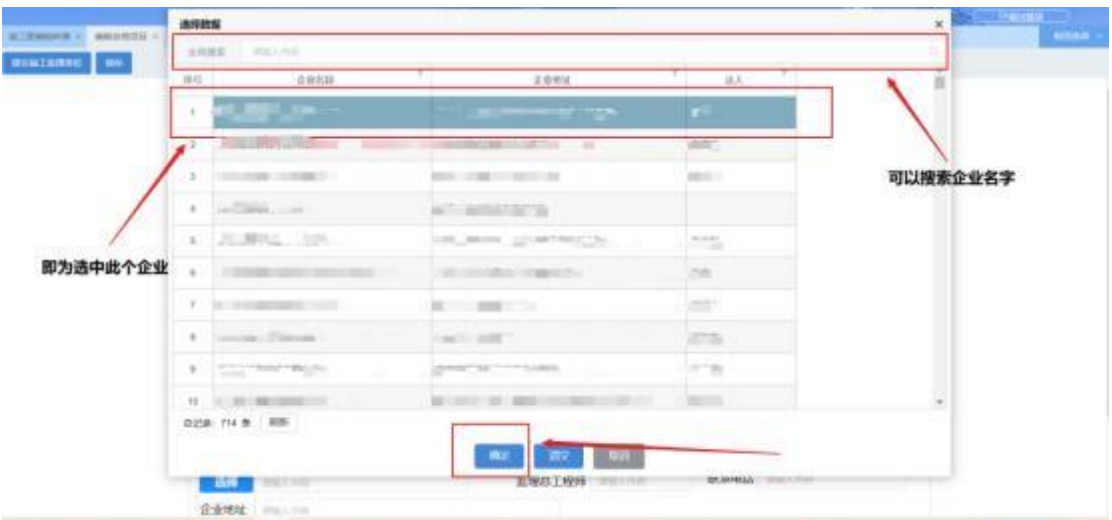

- 图:选择施工、监理单位 2
- (4) 保存 点击【保存】按钮 再点击叉掉 可以进入以下页面

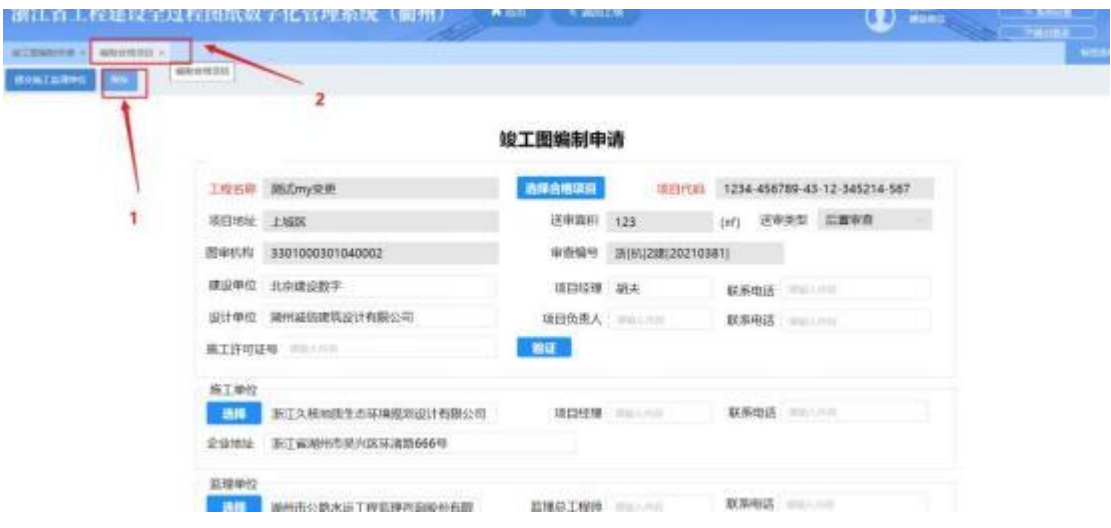

查看项目的办理过程 选择项目点击【查看办理过程】 即可看到项目当前进行到那一个节 点

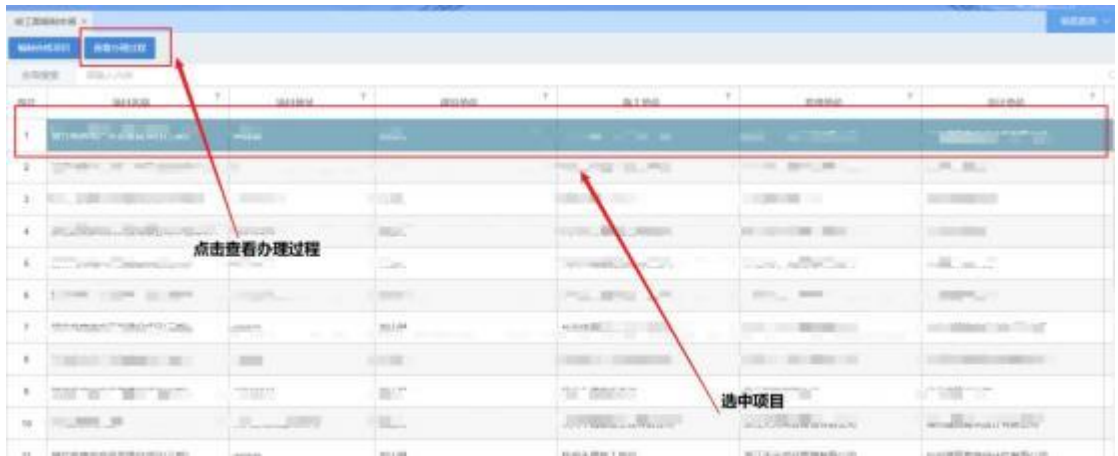

#### 图:查看办理过程

|              | ATTEMPTS 3<br>SHOWH BOSTON<br><b>STATE</b><br><b>TELEVIS</b> |          | 変数の連点版<br>计自动程序汇算 | 全気の徳均認証<br>全部の確認書類 | 业务の理论终端               | 业务办理过程               |                           | $-15$      |                         |
|--------------|--------------------------------------------------------------|----------|-------------------|--------------------|-----------------------|----------------------|---------------------------|------------|-------------------------|
| <b>SEE 1</b> | <b>ROOM</b>                                                  |          | <b>再用 日野崎</b>     | 当前防止               | 任然連合人                 | <b>ILBANARH</b>      | 化管用油料料                    | (ER)       | hi g<br><b>BITMER</b>   |
| B3           |                                                              |          | <b>LEE</b>        | ■日中印紙の             | <b>BELIER</b>         | 2021 12:30:30 12:30  | <b>DEFENSE OF BOOT DE</b> | <b>THE</b> |                         |
|              | AUTOMATICAL CONTROL IN 1979.                                 | $\equiv$ | 3.42T             | 施工单位               | ACOVERIBLE CRIMINO IX | 2021-21-18 10:01:31  | 2021-25-19: 99:02.23      | 耳面         | 274 (41 3 5 6 5 m)      |
|              | 第二回光話もはは日本部に左右の                                              |          | 3.439.            | <b>CEL</b>         |                       | 2021-05-18 99:02:23  | 2021-01-18 99:02.23       | 江湖         | <b>ERAILLEE</b>         |
|              | 4 . 国门科考研机构对印刷图片可以设施。                                        |          | 3.439             | 建设等位格式             | mine                  | 2021-RS-19: 99:02.23 | 2021-01-19:10:03:00       | 江湖         | <b>BRANDER</b>          |
|              | 1 学生的名词复数 计自动处理 计自动                                          |          | 1.430             | 耳声                 |                       | 2021-25-19: 90:03:00 | 2021-25-18:10:03.00       | 注册         | <b>ESTABLISH</b>        |
|              | 1 第一部分规则技术其实建立地址 三面                                          |          |                   |                    |                       |                      |                           |            | まましえけられ                 |
|              | 1. SPINAGPRIEUGILER                                          |          |                   |                    |                       |                      |                           |            | 数米中亚计算用图片图              |
|              | 1 . 按下来来找产品的家以及什么地                                           |          |                   |                    |                       |                      |                           |            | 数米和贝什林果形公司              |
|              | 第12 整个国家技行其型建设项目广东()                                         |          |                   |                    |                       |                      |                           |            | <b>ETLELISE</b>         |
|              | 10 以及其他研究所                                                   |          |                   |                    |                       |                      |                           |            | <b>BREESUITE MOTION</b> |
|              | H T TERRATURED ENT                                           | $+300$   |                   |                    |                       |                      |                           |            | . EXPERIENCE<br>$\sim$  |

图:查看项目当前进行的节点

选中项目点击【修改】按钮 即可看到项目的基本信息注: 在项目未发送到施工监理单 位之前可以修改 红色框的不可修改 内容是提取得到的 灰色的框可以点击修改信息 修改 之后点击【保存】然后点击【提交施工监理单位】即可

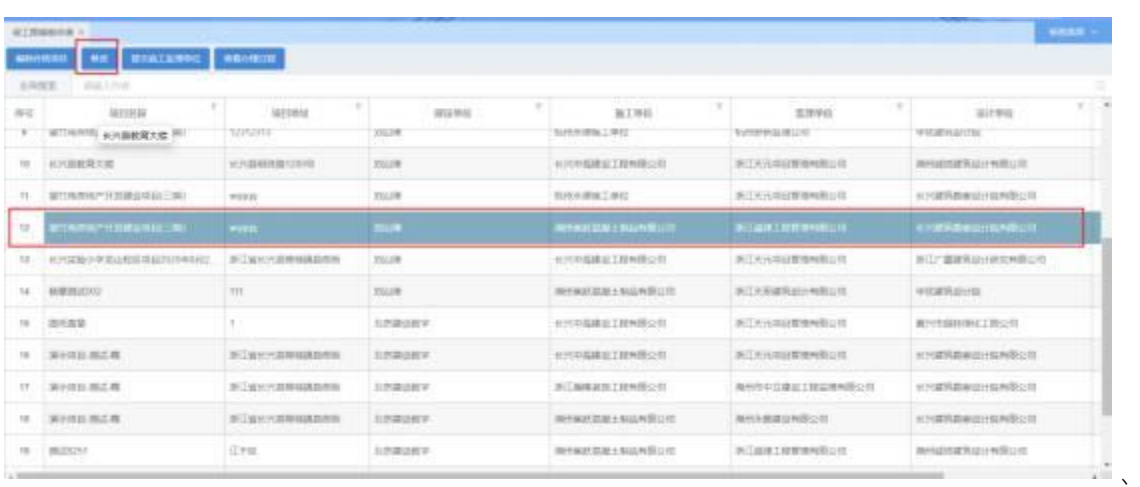

#### 图:修改项目信息 1

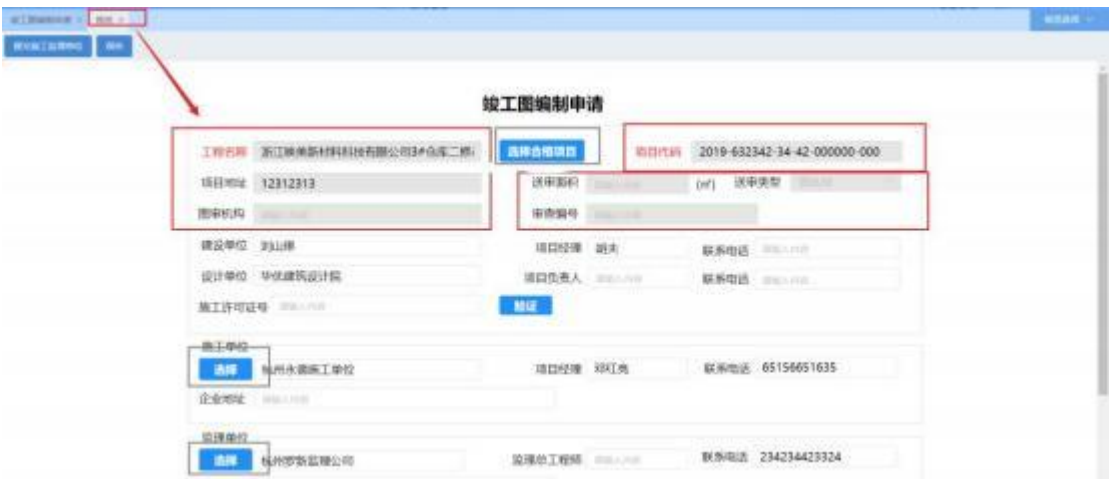

图:修改项目信息 2

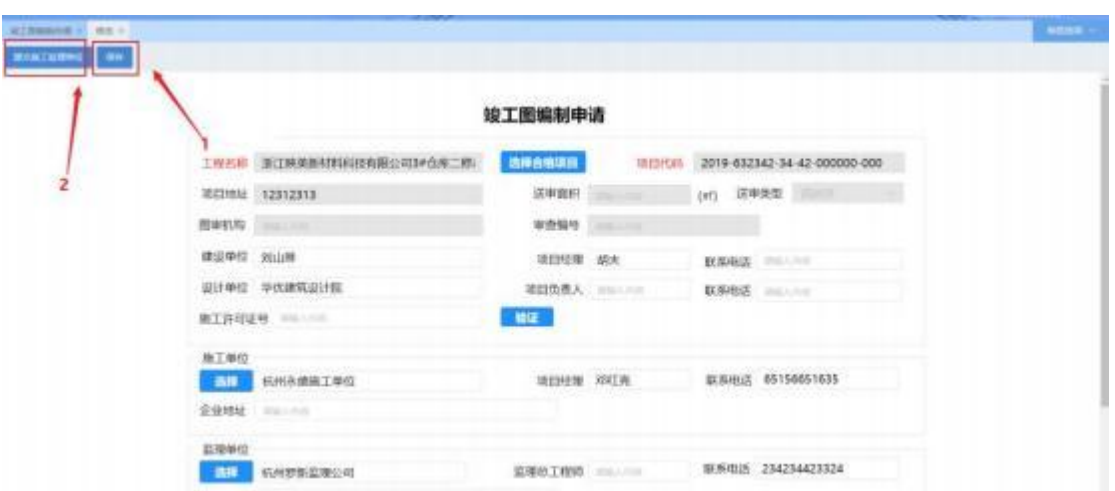

图:修改项目信息 3

(5)提交施工监理单位

建设单位填写完竣工图编制信息后, 先点击【保存】 再点击【提 交施工监理单位】按钮将竣工图项目发送给施工、监理单位进行竣工 图绘制。如图所示:

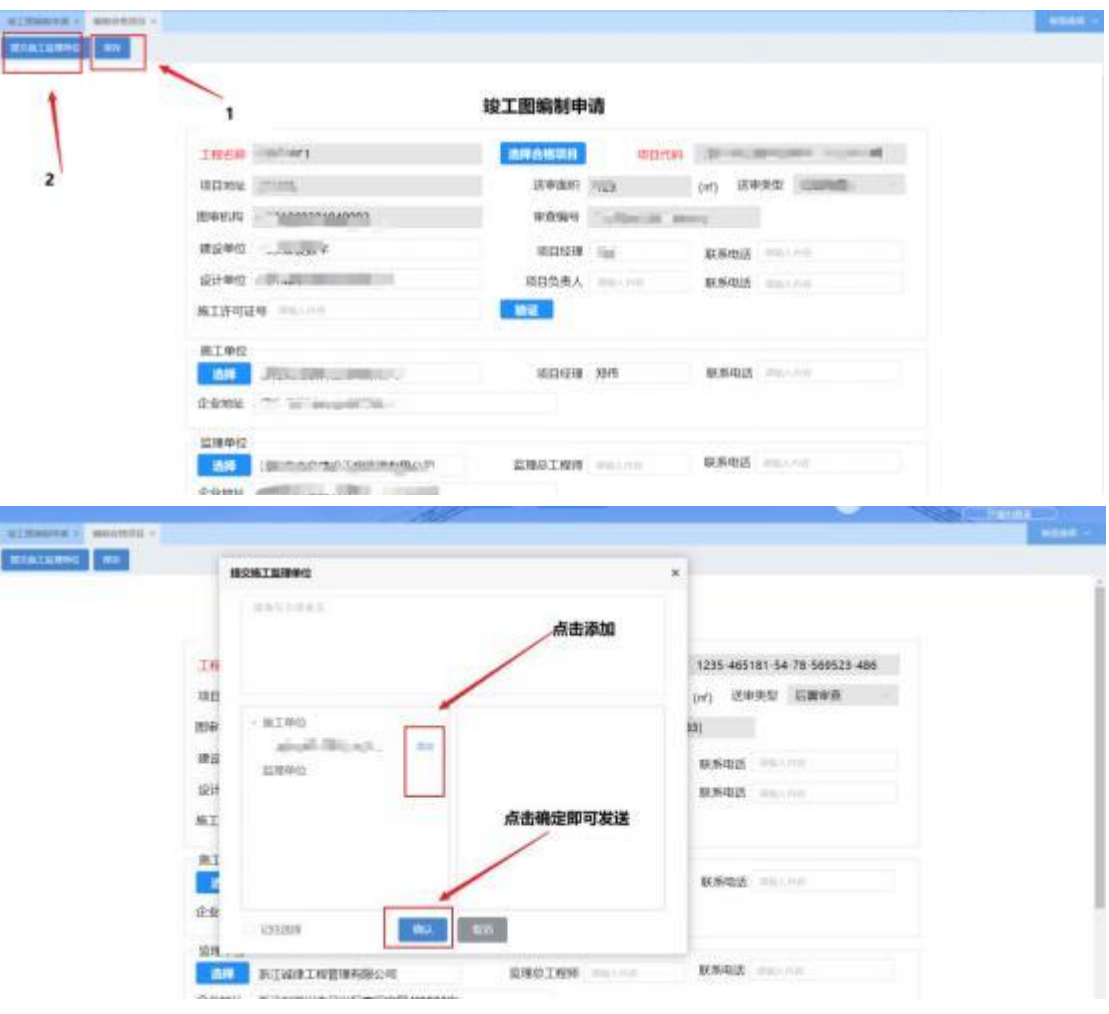

图:发送施工、监理单位

# 4.2 竣工图下载

点击竣工图下载即可进入以下页面

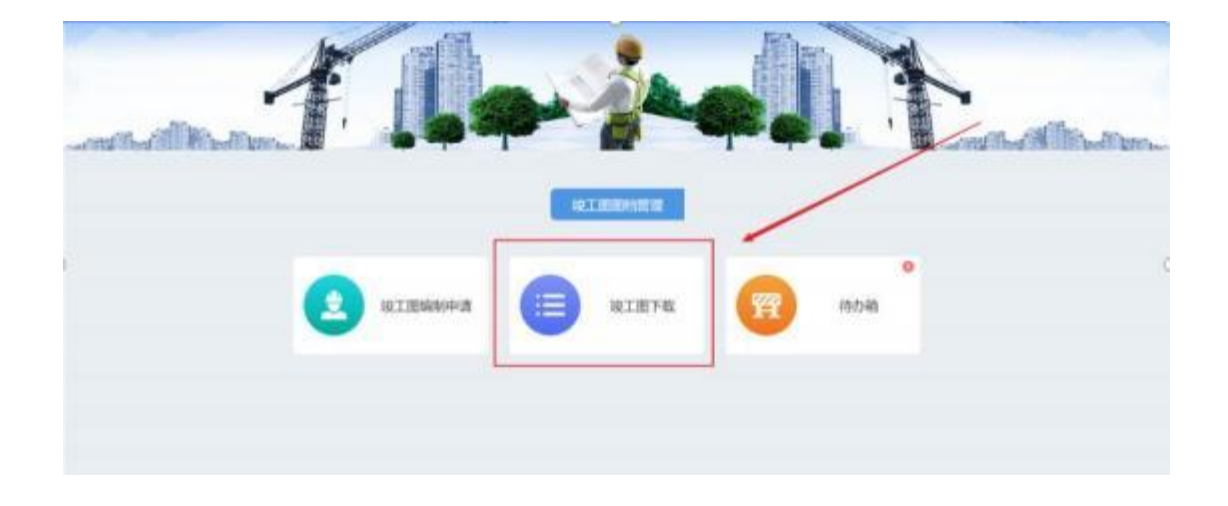

图:竣工图下载

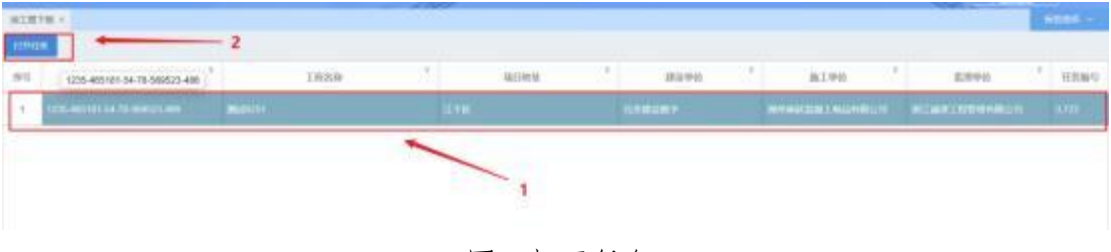

图:打开任务

左边红框中可以看到所有的图纸列表 右边红框可以进行下载和查看

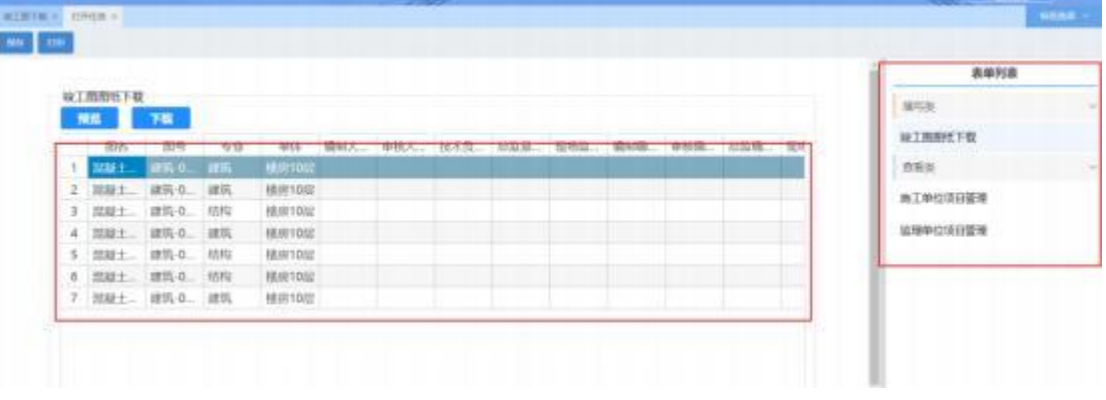

图:显示图纸

选中图纸可以预览,下载,打印

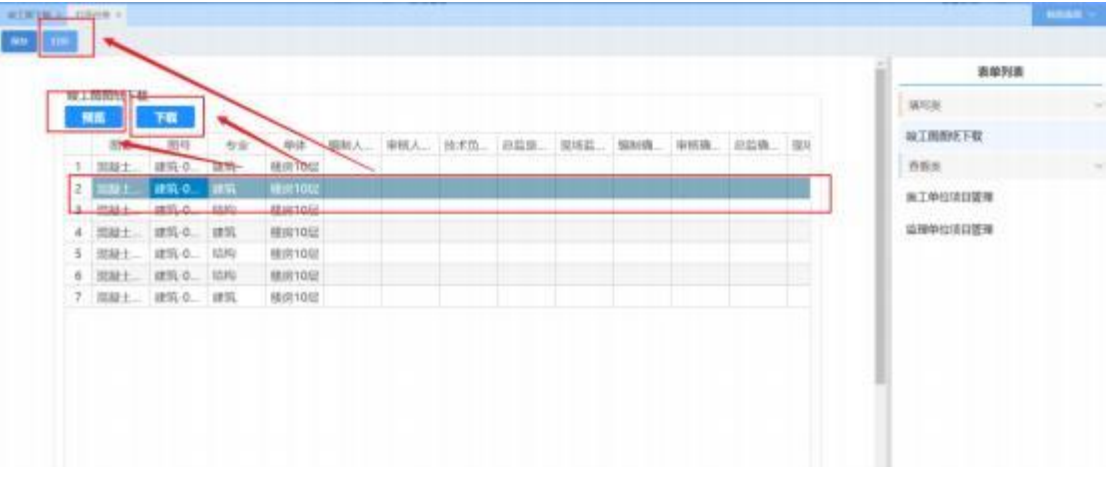

#### 图:预览和下载图纸

操作完点击保存即可

| 照性 下档 |                      |      |                  |  |                                               |  |  |  | <b>SETOR</b><br>接工房图形下载 |
|-------|----------------------|------|------------------|--|-----------------------------------------------|--|--|--|-------------------------|
| 图8    | 图号<br>1 四彩土 请状-0. 建筑 | - 专业 | 梯房10世            |  | 中体 骗财人, 申核人, 拉术性, 却立刻, 知场益, 骗财赚, 申杨确, 总监确, 提利 |  |  |  | 查看类                     |
|       | 2 加联土 建筑 0 建筑        |      | <b>BEBETOLLY</b> |  |                                               |  |  |  |                         |
|       | 5 提起士 建筑-0. 结构       |      | 帮房10日            |  |                                               |  |  |  | 施工单位适日管理                |
|       | 4 招雇士 建筑 0. 建筑       |      | <b>桂房10日</b>     |  |                                               |  |  |  | 直接单位项目管理                |
|       | 5 初建士 請託立 结构         |      | 模房10日            |  |                                               |  |  |  | たいかい スペンティング            |
|       | 6 双凝土 建筑 0. 动物       |      | 梯向10日            |  |                                               |  |  |  |                         |
|       | 7 認証土 建筑 9. 建筑       |      | 楼房10址            |  |                                               |  |  |  |                         |
|       |                      |      |                  |  |                                               |  |  |  |                         |

图:保存

点击施工单位项目管理可以查看具体信息以及施工单位安排的人员 但是不 可以修改

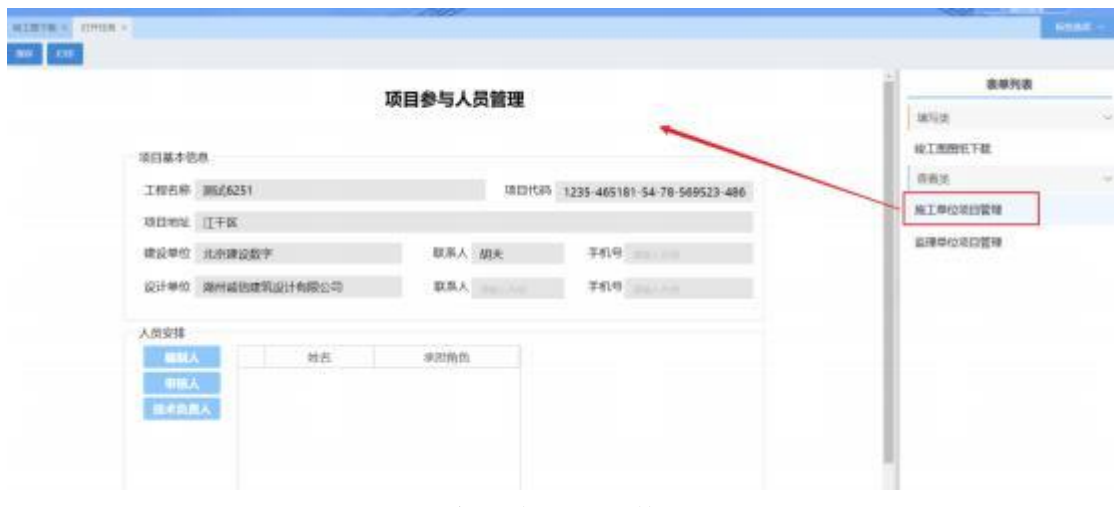

图:施工单位项目管理

点击监理单位项目管理可以查看项目信息以及监理单位安排的人员 但是不 可以修改

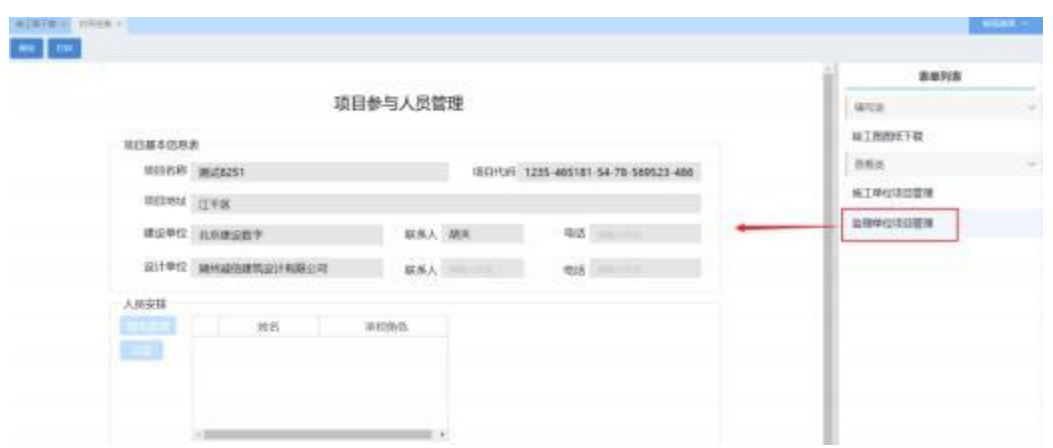

#### 图:监理单位项目管理

## 4.3 待办箱

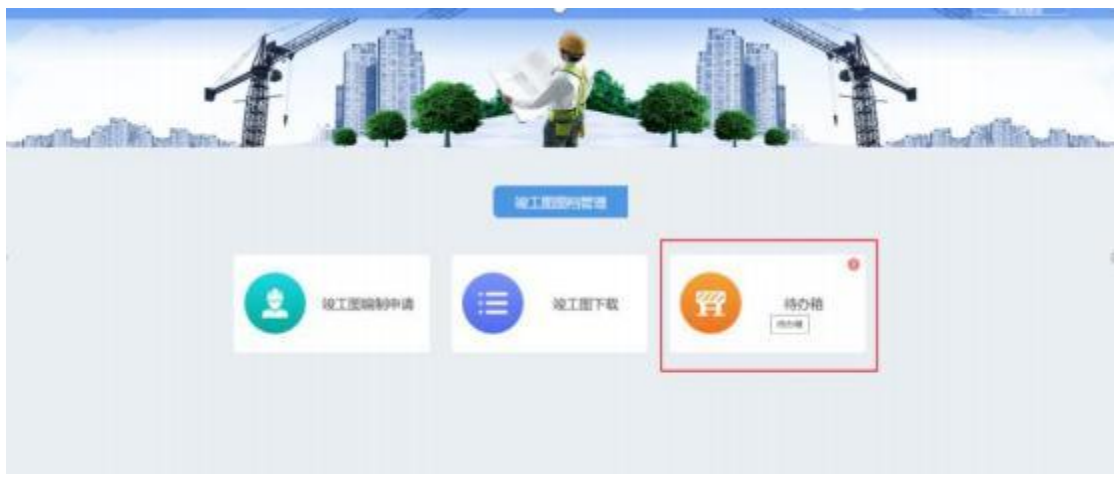

### 图:待办箱

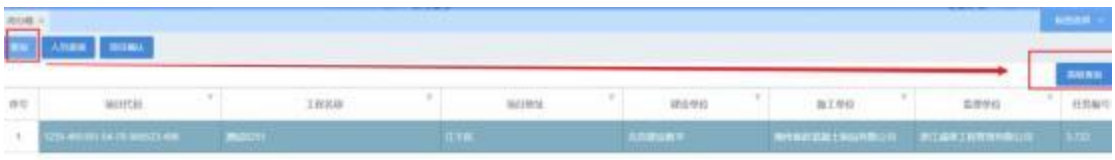

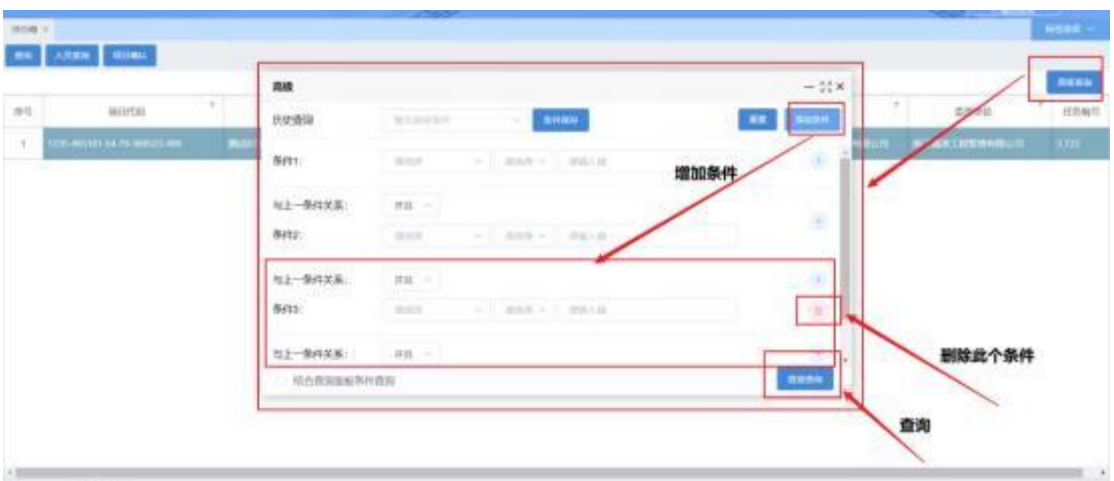

图:查询 2

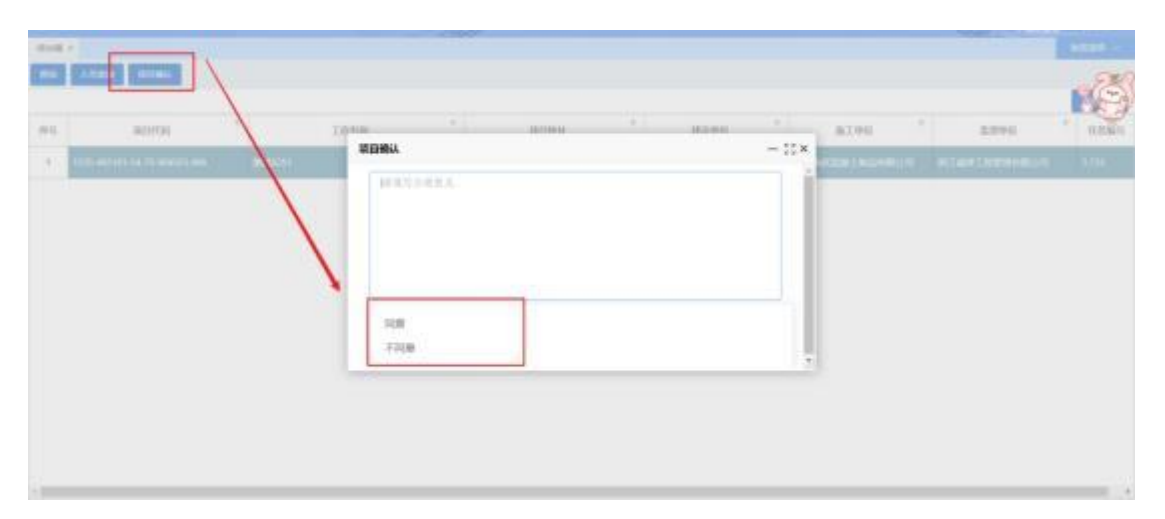

#### 图:项目确认 1

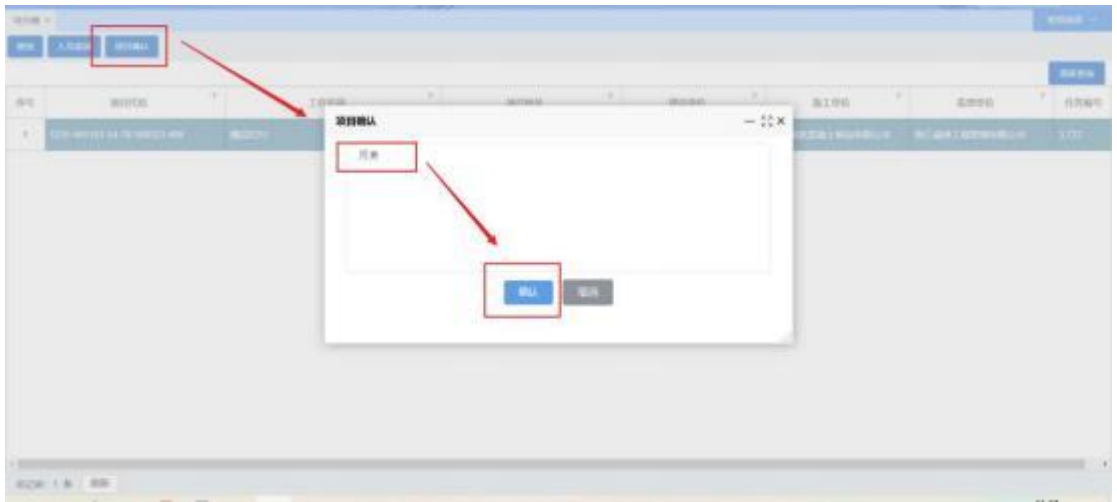

图:项目确认 2

# 5 企业信息管理

点击"企业信息管理"模块,可在列表显示建设单位注册时填写 的部分信息。如图所示:

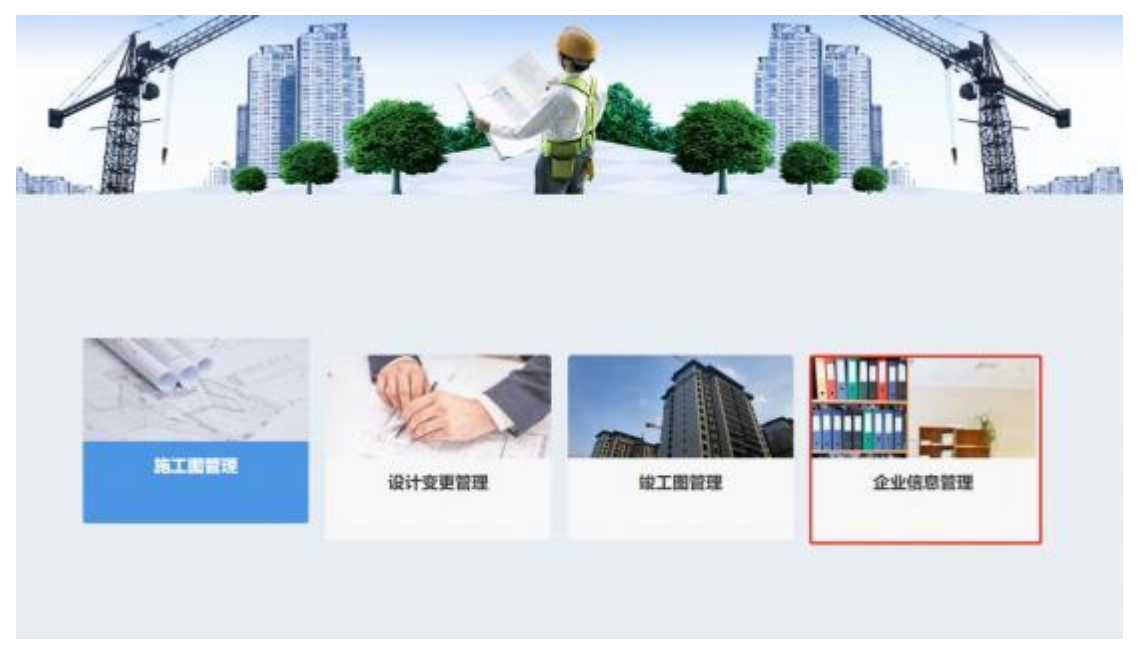

图:企业信息管理

# 5 企业信息管理

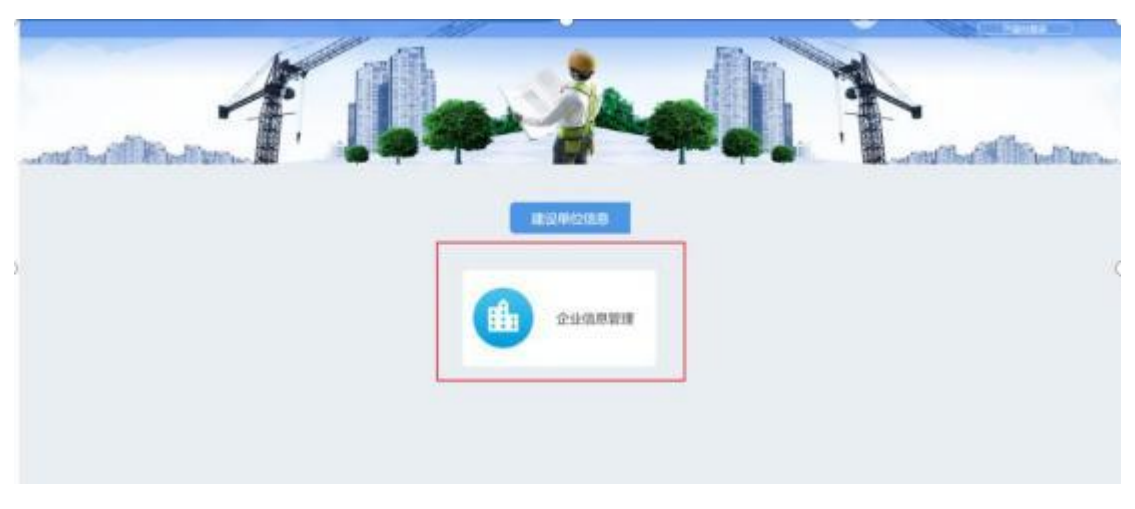

图:企业信息管理

### 5.1 企业信息管理

如果建设单位联系人或联系人电话发生变动, 可点击【维护】按 钮进行修改,填写好修改的信息后,点击【保存】按钮完成信息变动。 如图所示:

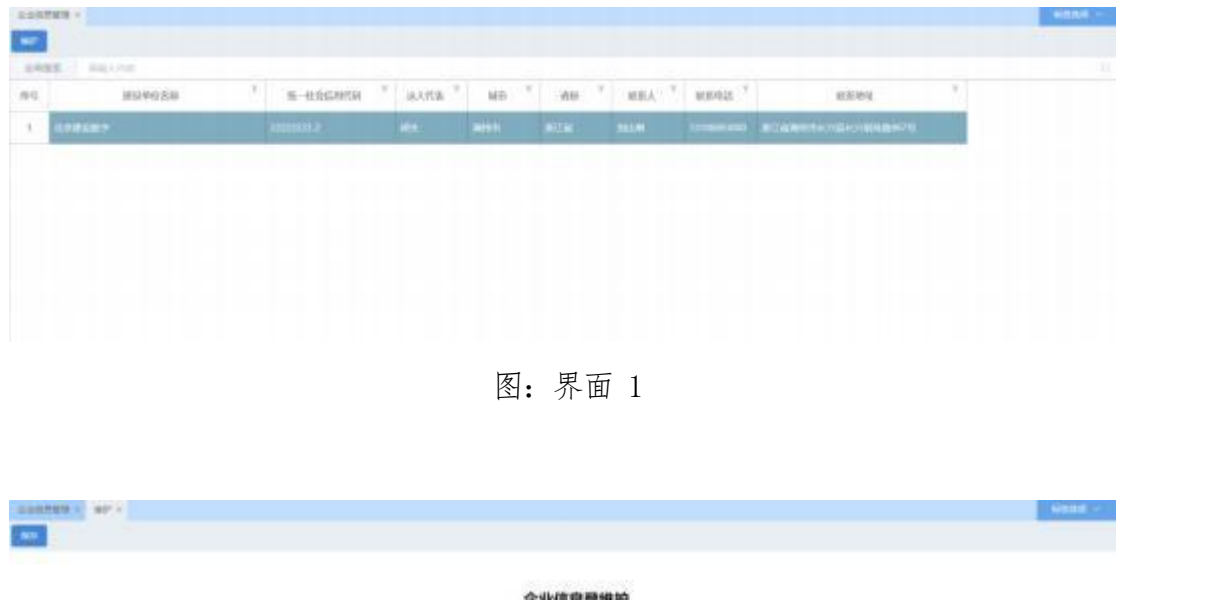

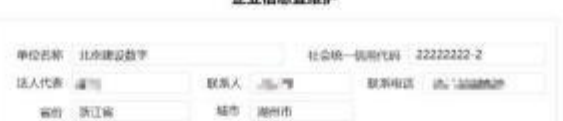

**DOWNAL INTEGRATIONS CONSUMERS PORTS** 

图:界面 2